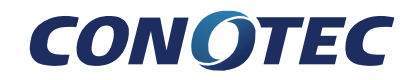

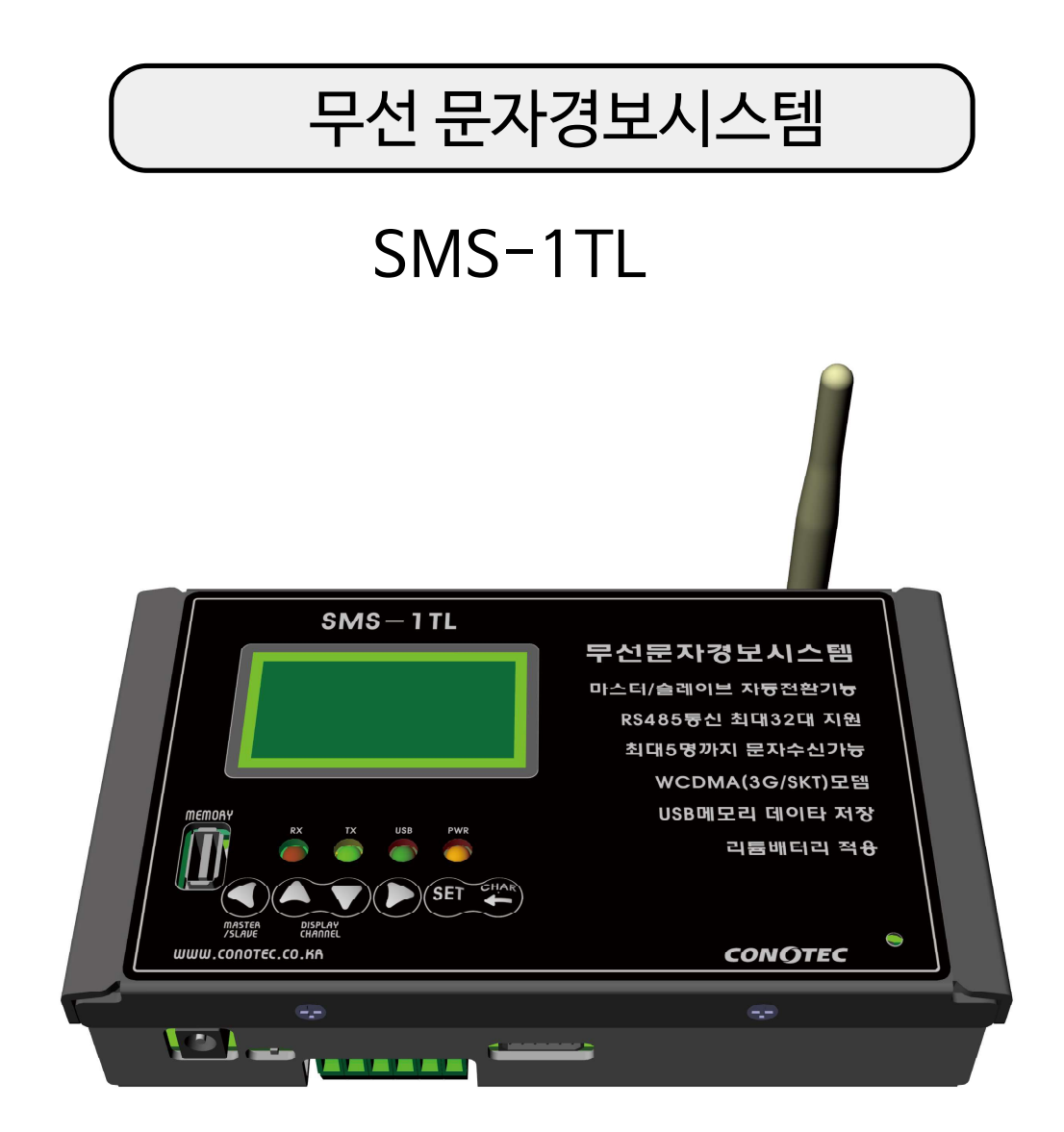

저희 (주)코노텍 제품을 애용해 주셔서 감사합니다. 사용전에 "취급시 주의사항"을 반드시 읽으시고 정확하게 사용하여 주십시오. 사용설명서를 읽고 난 후 언제라도 볼 수 있는 장소에 꼭 보관하시오. 설명서를 읽고 난 후 사용하시면 훨씬 편리합니다. ※ 서비스도 코노텍이 최고입니다.

사용불편 및 고장신고는 구입하신 대리점을 통하여 해주시면 됩니다.

※ 본 제품의 사양은 제품의 성능향상을 위해 예고 없이 변동될 수도 있습니다.

본 제품의 취급시 주의사항에 명시된 내용을 잘 숙지하시고 반드시 지켜 주십시오.

#### ◈ 취급시 주의사항

※ 본 계기는 다음과 같은 환경에 적합합니다.

- 주변온도 : 0 ℃ ~ 55 ℃ → 주변습도 : 35 ~ 80%RH
- 
- 실내에서만 사용 2000 오염등급 2(Pollution Degree 2)
- 고도 2000m 이하 설치 카테고리 II (Installation Category II)
- 전원코드 조작이 어려운 장비 배치는 피하십시오.

■ 장비 제조업체에서 지정하지 않은 방법으로 사용하는 경우 장비가 제공하는 보호에 손상을 줄 수도 있습니다.

- 정격전원 : DC 5V 1Ah 이상
- 주 소 : (도로명) 부산광역시 기장군 장안읍 반룡산단1로 56 (지번) 부산광역시 기장군 장안읍 반룡리 901-1 (우)46034
- •A/S 전화 : 070-7815-8266
- •상담전화 : 051-819-0425 ~ 0427
- •FAX : 051-819-4562
- 홈페이지 : www.conotec.co.kr
- •전자메일 : conotec@conotec.co.kr
- SNS : 페이스북, 인스타그램, 트위터, 유튜브 『 ② '코노텍' 검색

■ 주요 생산 품목 및 개발

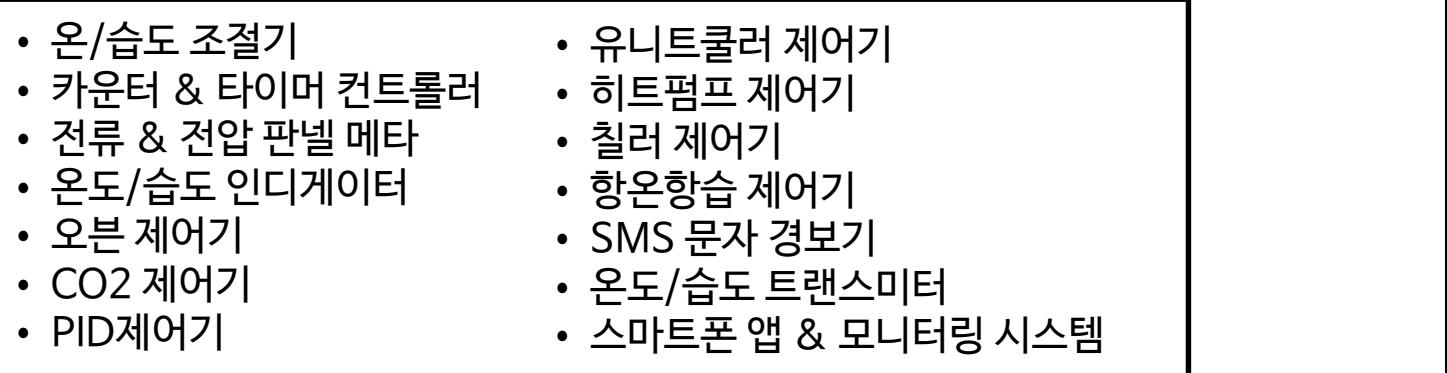

### 목 차

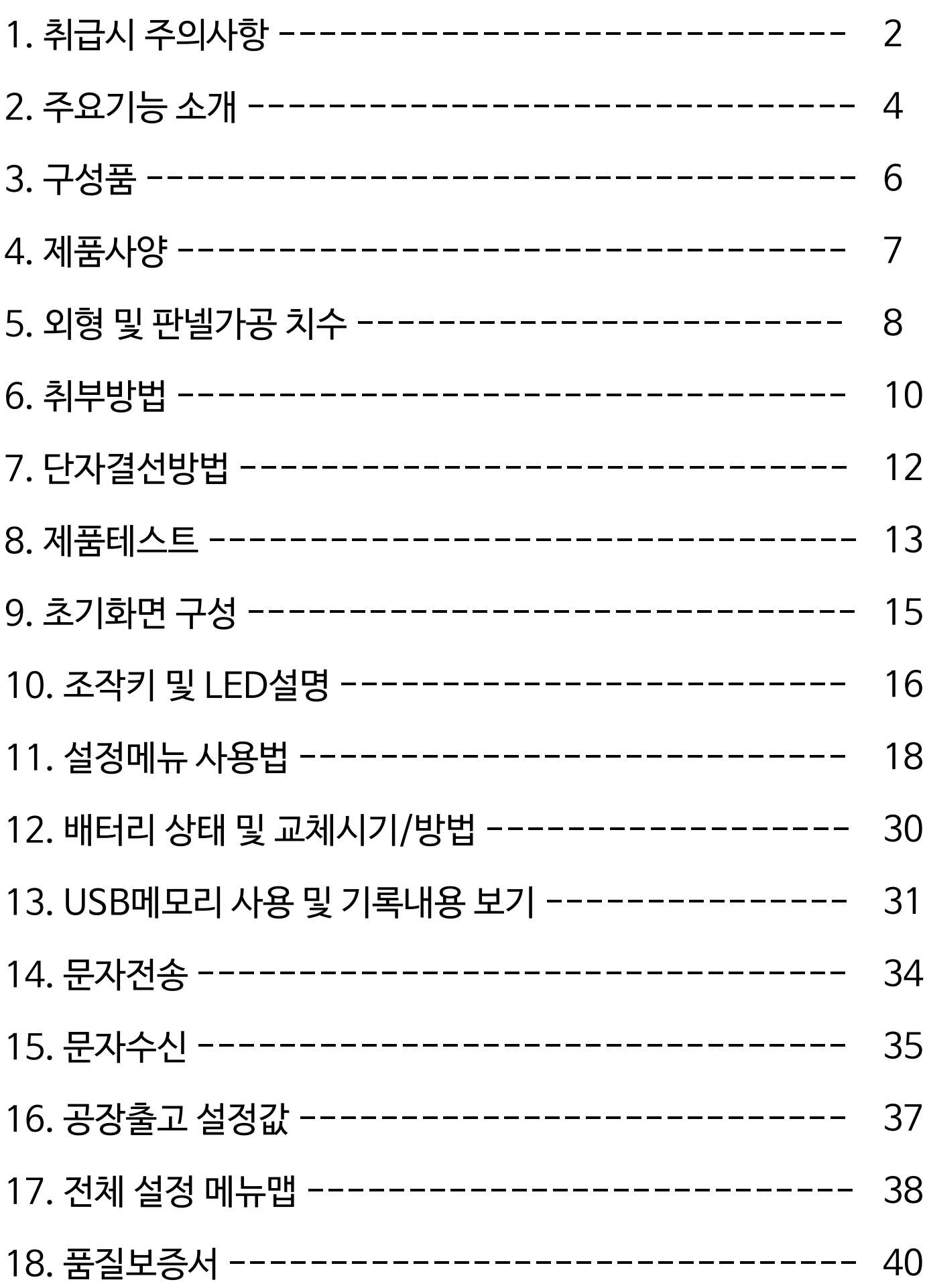

# 1. 취급 시 주의사항

저희 (주)코노텍 제품을 구입하여 주셔서 감사합니다. 본 제품은 WCDMA 3G 모뎀을 이용한 문자경보시스템으로 제품 발주시 사용자의 명의로 SK텔레콤에 개통이 이뤄진 후에 출고되며, 개통 후 14일 이내에는 개통을 철회할 수 있습니다.

또한 개통 철회로 인하여 제품을 반품 및 환불을 요청할 경우 사용자의 부주의로 인한 하자 발생 시 일정액의 금액을 제외하고 구입대금이 반환됩니다.

또한, 개통시 가입비 및 유심비 등이 부가되며 선택한 요금제와 사용한 문자전송횟수 에 따라 매월 추가요금이 부가될 수 있습니다.

#### 안전을 위한 주의사항

#### 경고(警告)

- 1. 본 제품은 안전기기로 제작되지 않았으므로 인명사고가 우려되는 기기, 중대한 주 변기기의 손상 및 막대한 재산피해가 우려되는 기기등 제어용으로 사용할 경우 반드시 2중으로 안전장치를 부착한 후 사용하여 주십시요.
- 2. 전원이 공급된 상태에서 결선 및 점검, 보수를 하지 마십시요.
- 3. 전원 연결 시 반드시 단자번호를 확인하고 연결 하십시요.
- 4. 본 기기는 절대로 분해, 가공, 개선, 수리 하지 마십시요.

### △ 주의 (注意)

- 1. 본 기기의 설치 전에 사용방법 및 안전규정이나 경고내용등을 잘 숙지하시고 반 드시 규정된 관련 사양 혹은 관련 용량 내로만 사용하시기 바랍니다.
- 2. 유도 부하가 큰 모터 및 솔레노이드 등에서는 배선이나 설치를 하지 마십시요.
- 3. 센서 연장시 동일선을 사용하시고 필요 이상으로 길게 하지 마십시요.
- 4. 동일 전원 또는 가까이에 직접 개폐시 아크를 발생하는 부품사용을 하지 마십시요.
- 5. 전원선은 고압선과 멀리하시고 물,기름,먼지가 심한 장소의 설치를 하지 마십시요.
- 6. 직사광선이 쬐는 장소나 비에 노출되는 장소의 설치를 하지 마십시요.
- 7. 강한 자기나 노이즈, 진동 및 충격이 심한 장소의 설치를 하지 마십시요.
- 8. 강 알칼리성, 강산성 물질이 직접 나오는 장소와 멀리하여 주십시요.
- 9. 주방에 설치 시 청소의 목적으로 직접 물을 뿌리지 마십시요.
- 10. 온도/습도가 정격을 초과하는 장소의 설치를 하지 마십시요.
- 11. 센서선이 끊어지거나 흠집이 나지 않게 사용 하십시요.
- 12. 센서선은 신호선, 전원, 동력 및 부하선 으로부터 멀리하시고 독립배관을 사용하 십시요.
- 13. 본 제품을 임의로 분해 개조 시 사후관리가 되지 않음을 양지 하십시요.
- 14. 단자결선도에 표시는 경고나 주의라는 안전문구입니다.
- 15. 강한 고주파 노이즈가 발생하는 기기(고주파용접기, 고주파미싱기, 고주파무전기, 대용량SCR콘트롤러)근처에서의 사용을 하지 마십시요.
- 16. 제조자가 지정한 방법 이외로 사용시에는 상해를 입거나 재산상의 손실이 발생할 수 있습니다.
- 17. 장난감이 아니므로 어린이의 손에 닿지 않도록 하십시요.
- 18. 설치 작업은 반드시 관련 전문가 혹은 유자격자만 하시기 바랍니다.
- 19. 상기의 경고나 주의문구 내용에 명시된 내용을 준수하지 않거나 소비자의 과실로 인한 손해에 대해 당사에서는 어떠한 책임도 짓지 않습니다.

#### 위험(危險)

- 주의, 전기적 충격에 관한 위험
- 1. 전기적 충격 통전 중에는 AC단자에 접촉하지 마십시오. 전기적 충격을 받을수 있습니다.
- 2. 입력전원을 점검 시 에는 반드시 입력전원을 차단 하십시요.

# 2. 주요기능 소개

### $\overline{1}$  WCDMA 3G 모뎀적용한 문자경보 전송

- \* SK향 3G모뎀 적용
- \* 아답터(충전기)의 전원차단 경보 전송
- \* 하위 통신연결된 제품의 통신에러, 센서에러, 고온/저온, 고습/저습 경보전송
- \* 동일경보에 대하여 10분 간격으로 총 3회 전송
- \* 수신가능한 인원 총 5명 설정가능
- \* 지하 등 신호가 약한 지역을 대비한 외부 연결용 확장 팩 가능(출시예정)

#### RS485통신을 이용한 총 32대의 하위제품 연결가능

- \* (주)코노텍 RS485통신 전제품 연결가능
- \* 총 32대까지 연결가능
- \*"본 제품 <-> 하위제품"간의 RS485통신 HOST모드로 동작 가능
- \*"PC <-> 하위제품"간의 통신데이타를 캡쳐하는 SLAVE모드로 동작 가능
- \* HOST모드/SLAVE모드 자동 전환 기능
- \* 제품당 총 3글자의 제품설명 입력가능

### USB메모리 데이타 기록기능

- \* 각종 시스템의 상태를 시간과 내용으로 LOG파일에 기록
- 전원차단 내역 / 문자전송내용,수신번호,성공여부 / 모뎀 연결상태 / 설정변경여부(메모리오류, 키조작, 문자수신에 의한 설정변경 시)
- \* 메모리 재 인식시 마다 해당 폴더 및 제품명.txt 파일 생성
- \* 총 32개 제품에 대한 제품상태 기록
- 지정된 주기마다 제품상태 기록
- 현재온도, 경보상태(통신에러, 센서에러, 고온/저온, 고습/저습경보 기록)

#### 아답터 전원차단 대비 리튬배터리 내장

- \* 아답터(충전기)으로의 전원 차단 대비한 리튬배터리 내장
- \* 정전 시 사용자에게로의 문자경보전송 가능함.

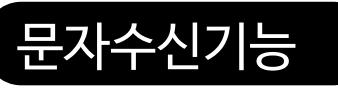

- \* 하위에 연결된 총 32대 제품의 설정값을 문자메세지로 설정 가능함 - 제품상태 / 제품설명 / 경보설정 / 제품등록 / 제품삭제
- \* HOST모드 / SLAVE모드 변경가능

#### < SMS-1TL + RS485통신제품으로 구성 시(마스터모드) >

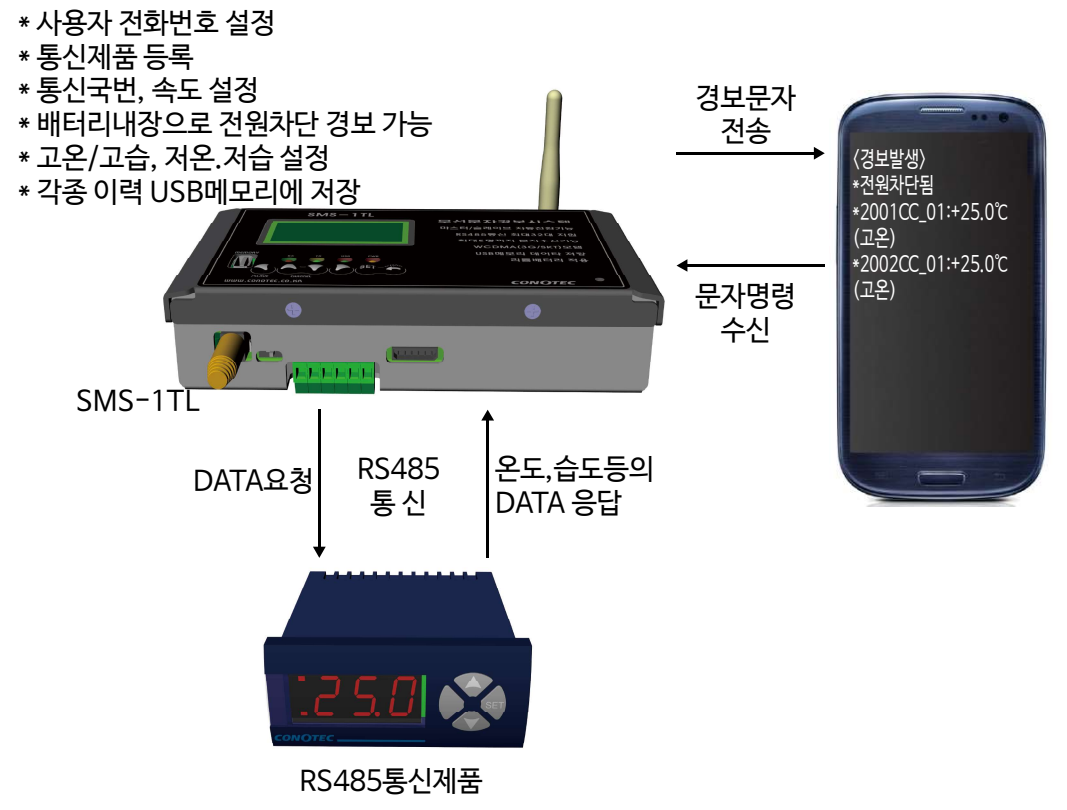

#### < PC + SMS-1TL + RS485통신제품으로 구성 시(슬레이브모드) >

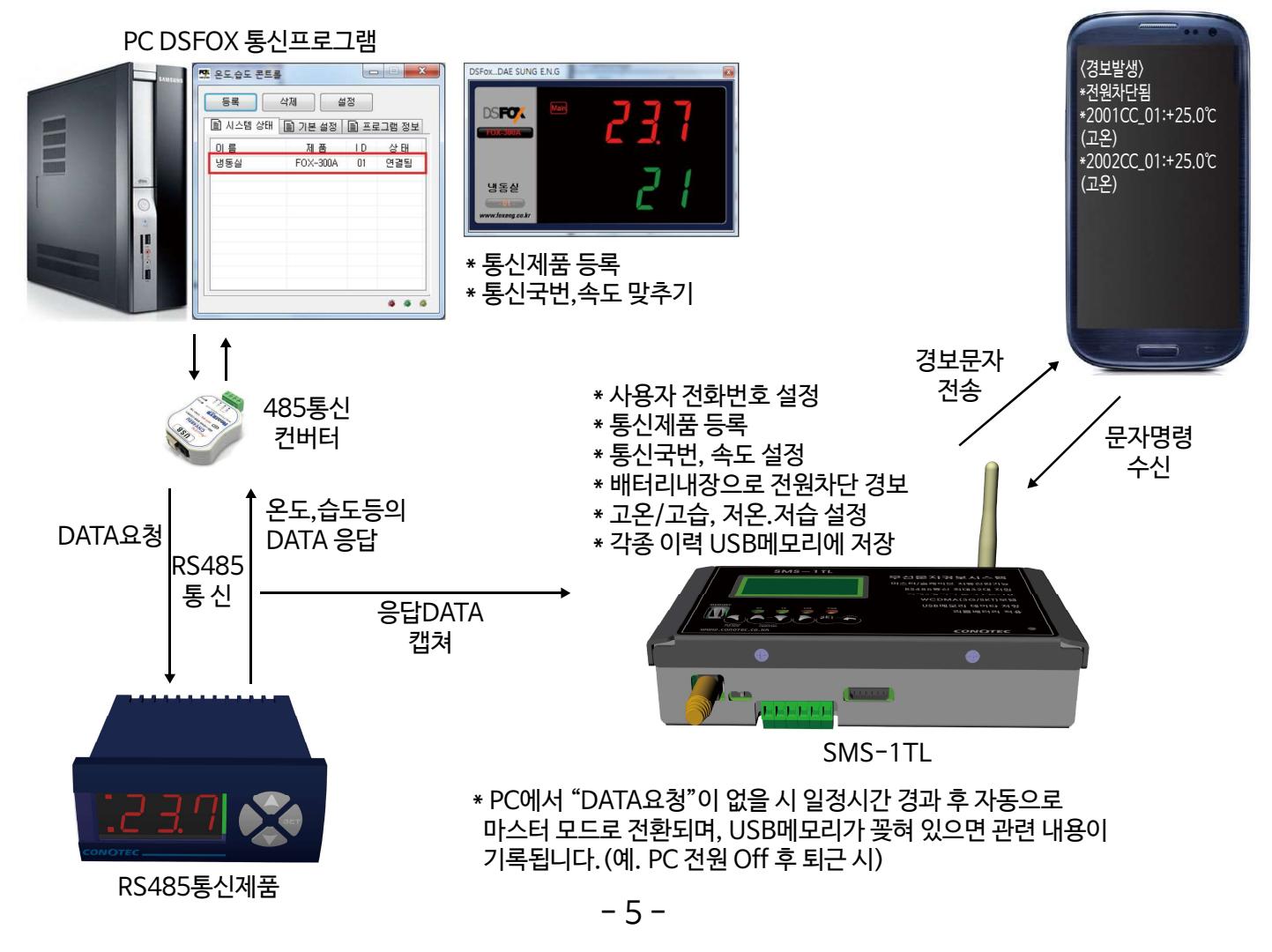

# 3. 구성품

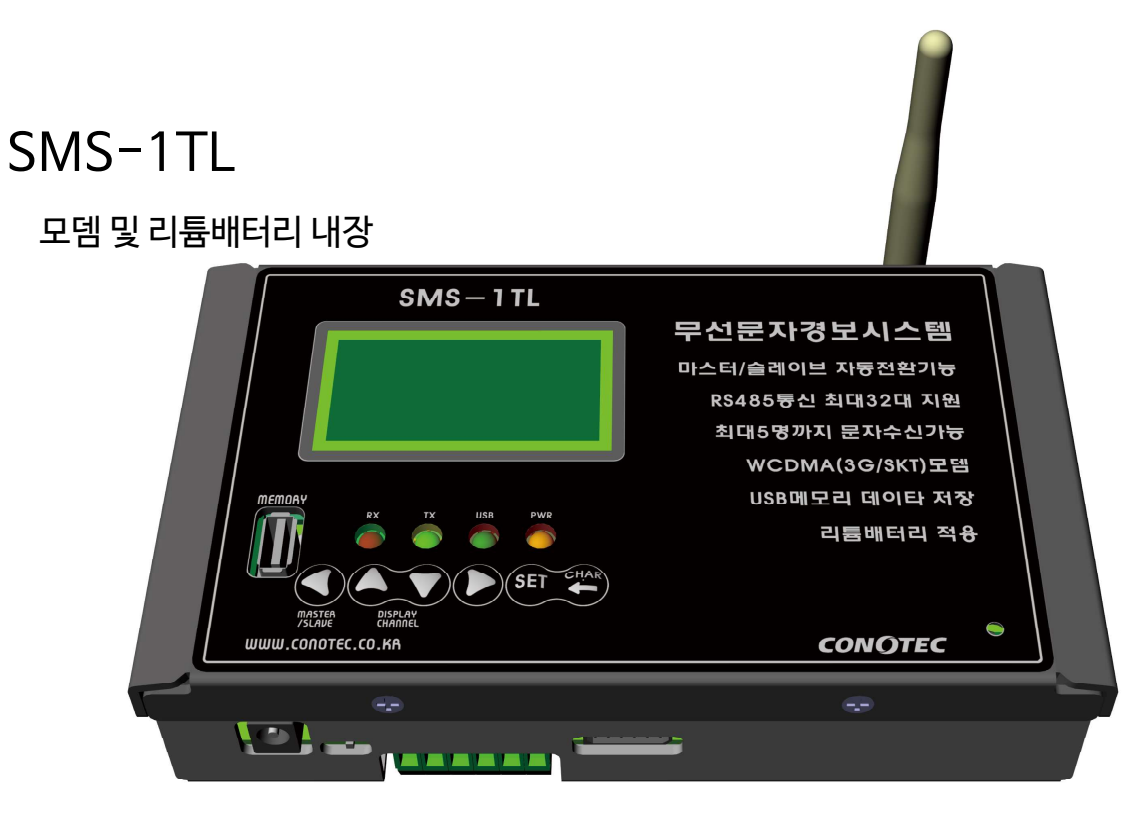

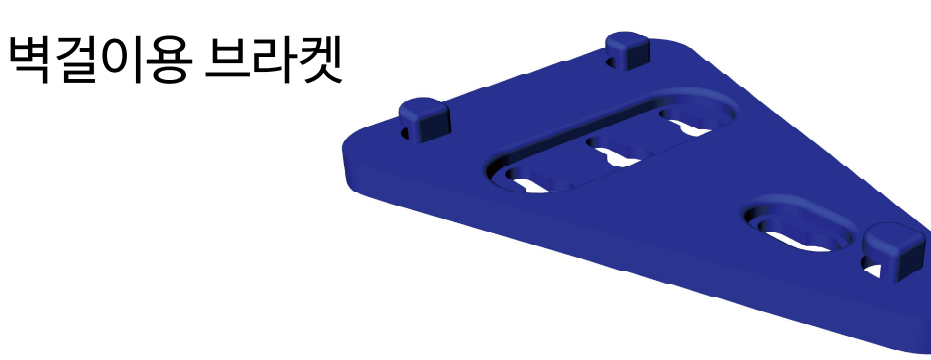

판넬매입용 브라켓

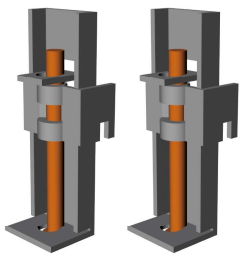

DC5V 1A 충전기 IN : 220VAC 50/60Hz OUT : DC5V 1A

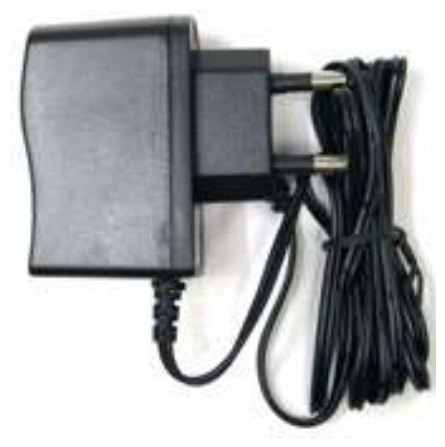

# 4. 제품사양

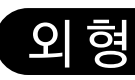

- \* 벽걸이 또는 판넬매입 가능
- \* 8Page"5. 제품외형 및 판넬가공 치수"참고

#### 전원사양

- \* 아답터(충전기) : IN 220VAC 50/60Hz, OUT DC5V 1A이상
- \* 배터리
- 1CELL 리튬폴리머 배터리(보호회로 내장) 1000mAh
- 충전시간 : 3시간 이상
- 만충전 후 방전시간 : 2시간 이내

#### 표시사양

- \* 흑백 그래픽LCD : 128 \* 64 Dot, Yellow Green 백라이트
- \* 상태표시 LED 4ea: 전원상태 / USB상태 / RS485 송수신 표시

#### 사용자 조작 키

\* Tact Switch 6ea : SET / Back 또는 문자선택 / UP / Down / Left / Right

#### Memory 사양

- \* USB 메모리 HOST 기능 : USB메모리 스틱 삽입가능. USB2.0 지원
- \* 내부 비휘발성 eeprom : 각종 설정값 저장

#### Modem 사양

\* SK향 WCDMA 3G 외장형 모뎀

#### RS485 통신사양

- 
- 
- \* EIA RS485 준거 # 최대 32대 연결가능
- \* 이선식 반이중 방식 # http://www.html # 최대 1.2Km 통신거리
- \* 프로토콜 : 자체프로토콜
- \* 통신속도 : 1200 / 2400 / 4800 / 9600 / 19200
- \* 데이타 8bit/ 패리티 none / 스톱 1bit

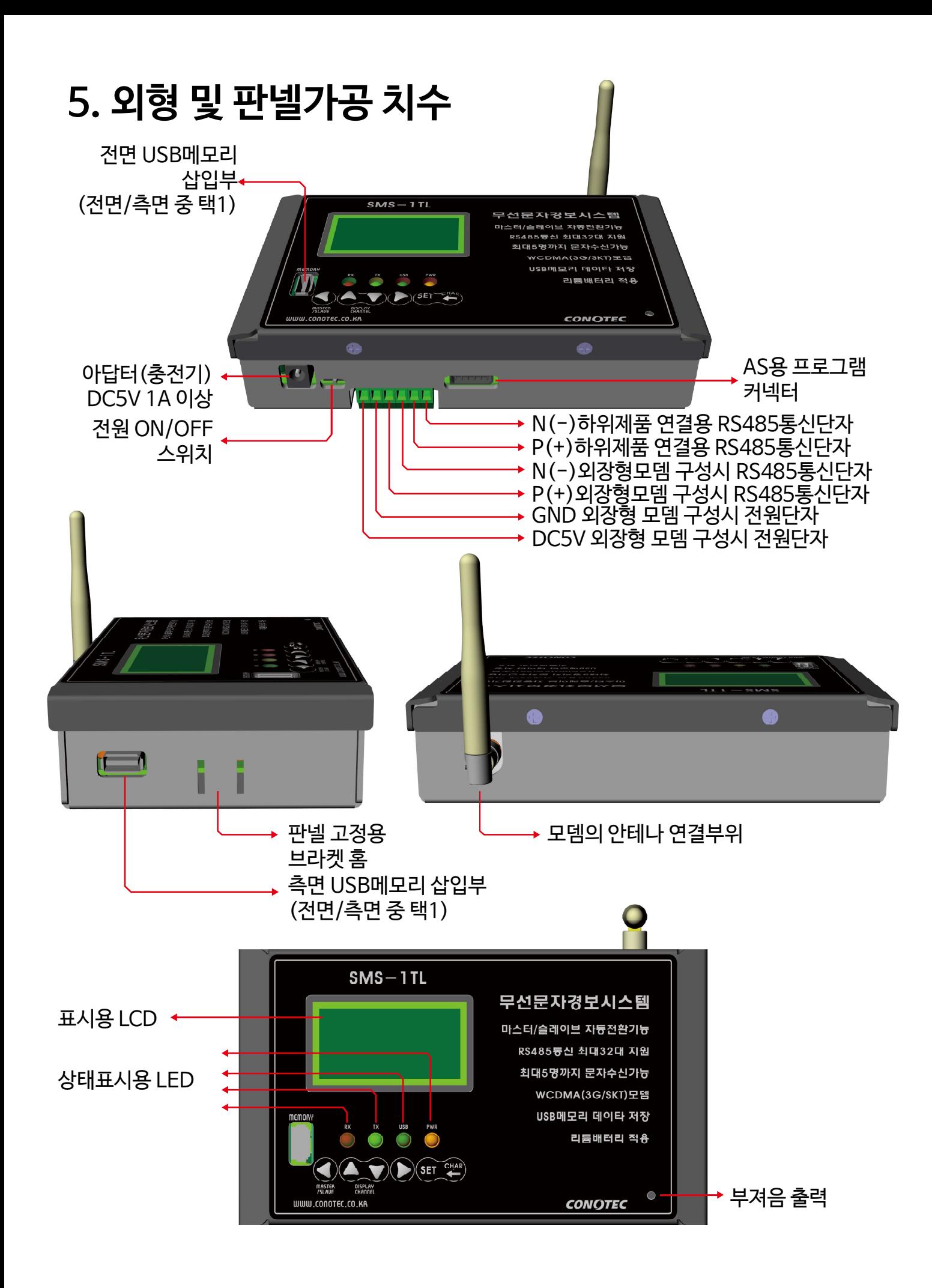

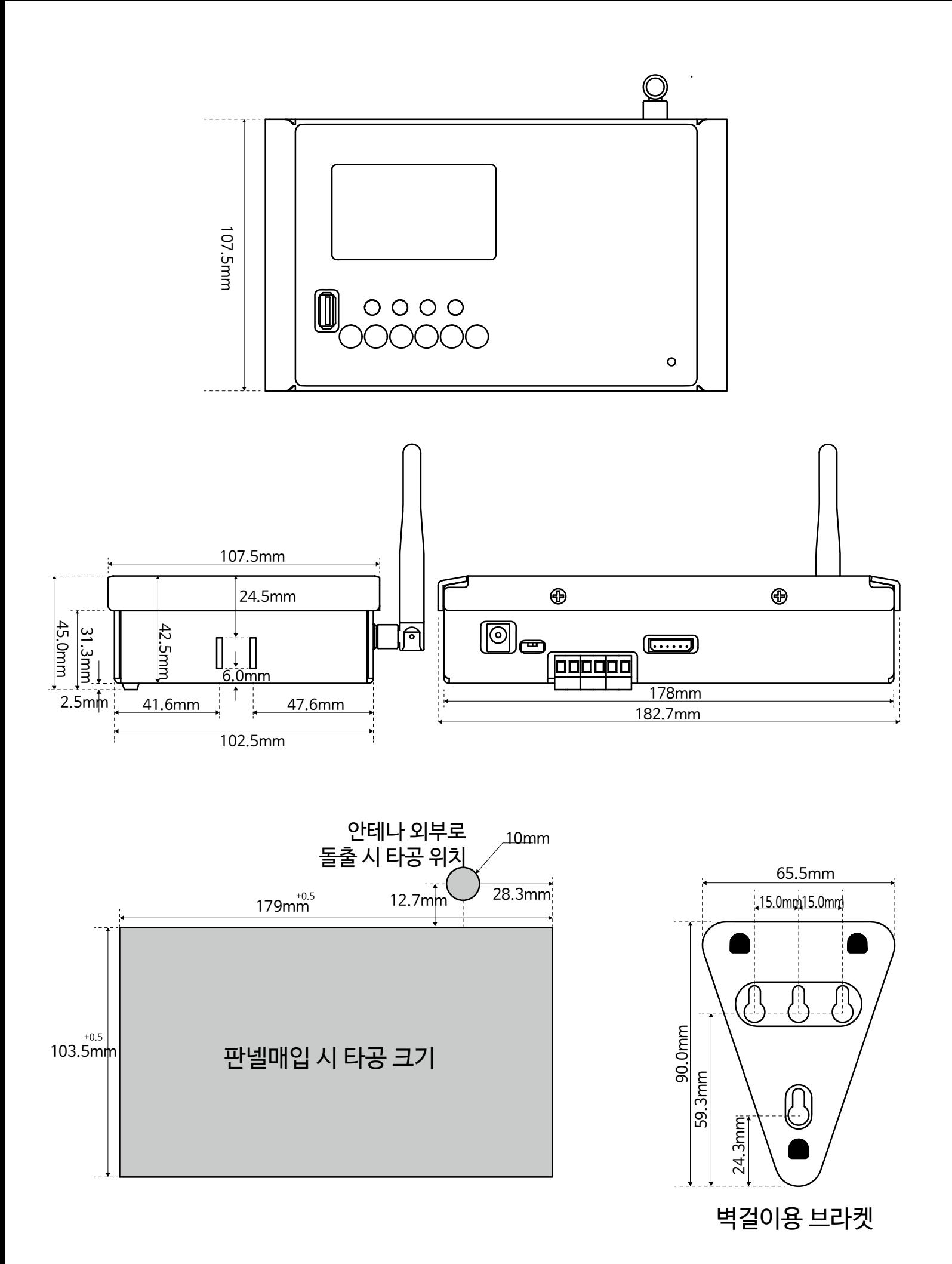

- 9 -

### 6. 취부방법

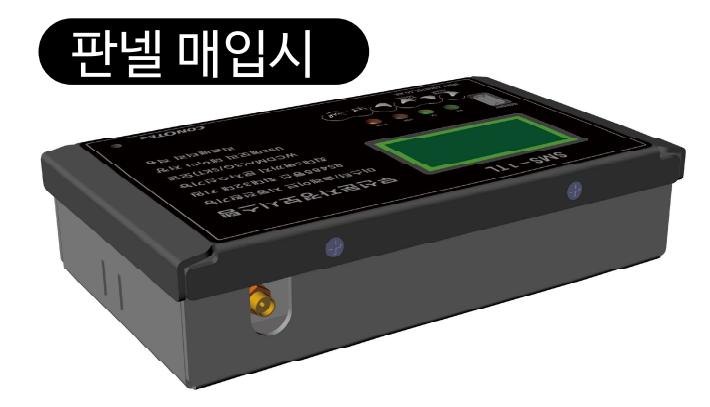

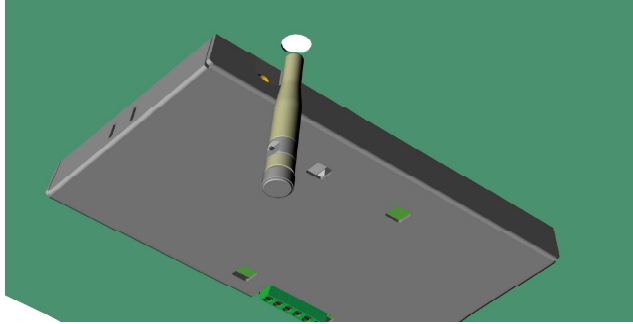

안테나 끝부분을 꺽어서 일자로 만듭니다. 판넬 뒤에서 판넬전면 방향으로 안네나를 끼웁니다.

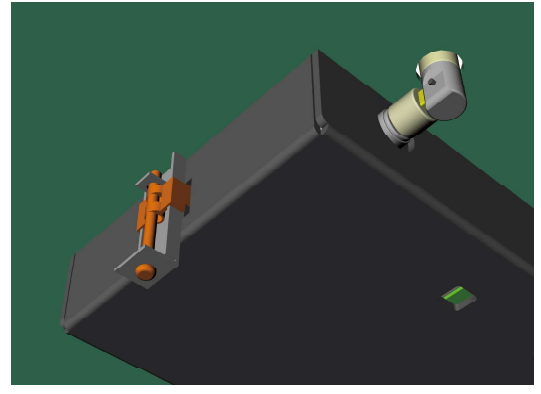

제공된 고정용 브라켓을 제품 측면홈에 끼운후 드라이버로 브라켓의 볼트를 돌리면 판넬과 제품이 단단하게 결합 됩니다.

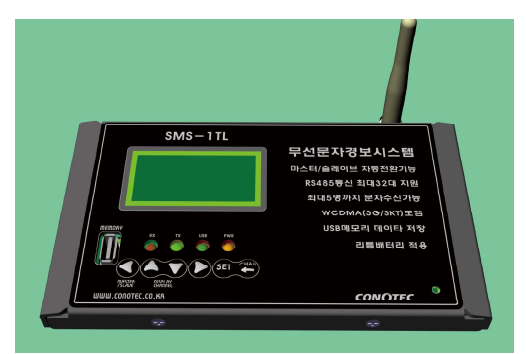

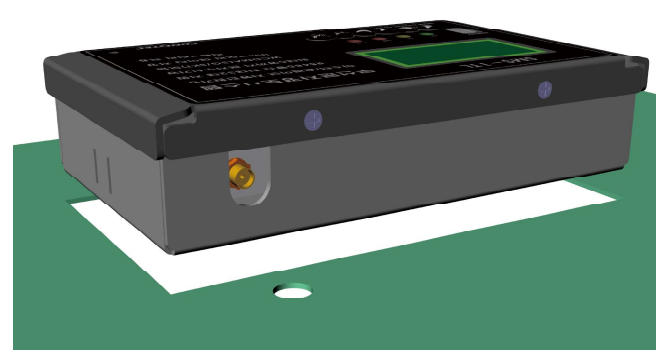

안테나를 돌려서 빼냅니다. 기대 아버지 아버지 판넬의 홈에 제품을 끼웁니다.

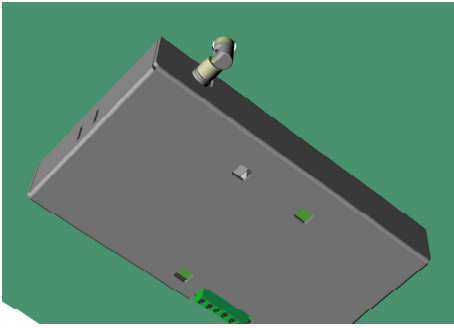

안테나 끝부분을 다시 ㄱ자로 꺽고, 안테나의 금속부분을 돌려서 제품에 끼웁니다.

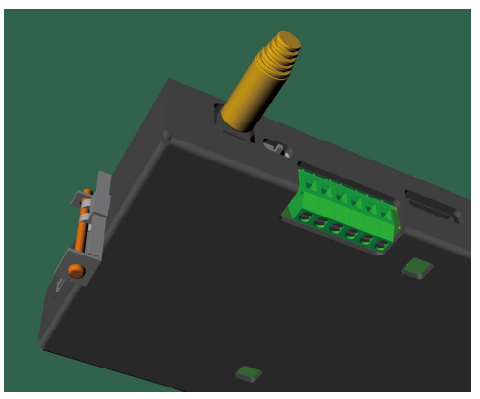

아답터(충전기), 단자대 결선을 하면 취부가 마무리 됩니다.

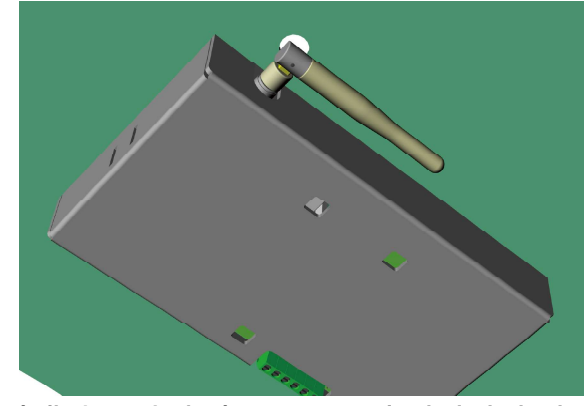

안테나를 판넬 전면으로 돌출시킨 경우 한데나를 판넬 안쪽으로 돌려 위치시킨 경우

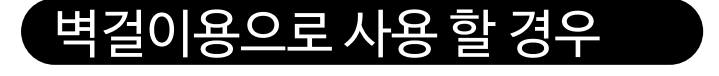

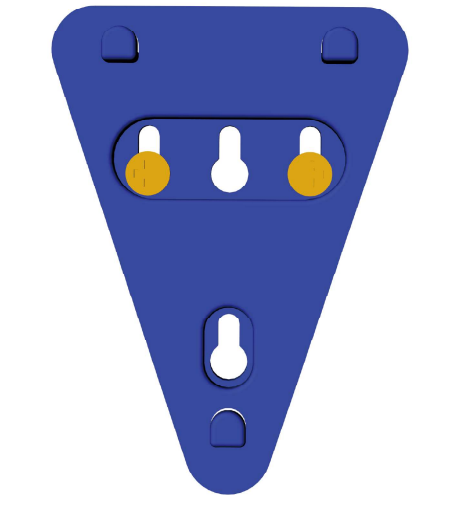

벽걸이용 삼각 브라켓을 피스를 이용하여 벽면에 고정시킨다.

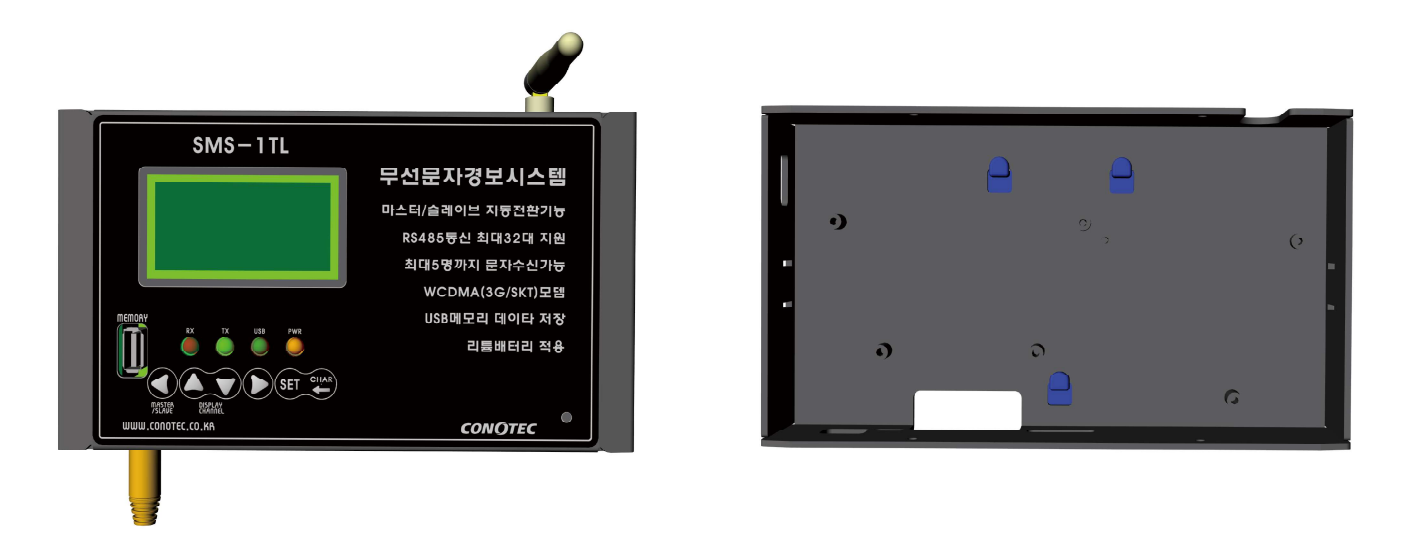

뒷면의 홈을 이용하여 브라켓에 제품을 걸고 아래로 살짝 누르면 삼각브라켓에 걸리게 됩니다.

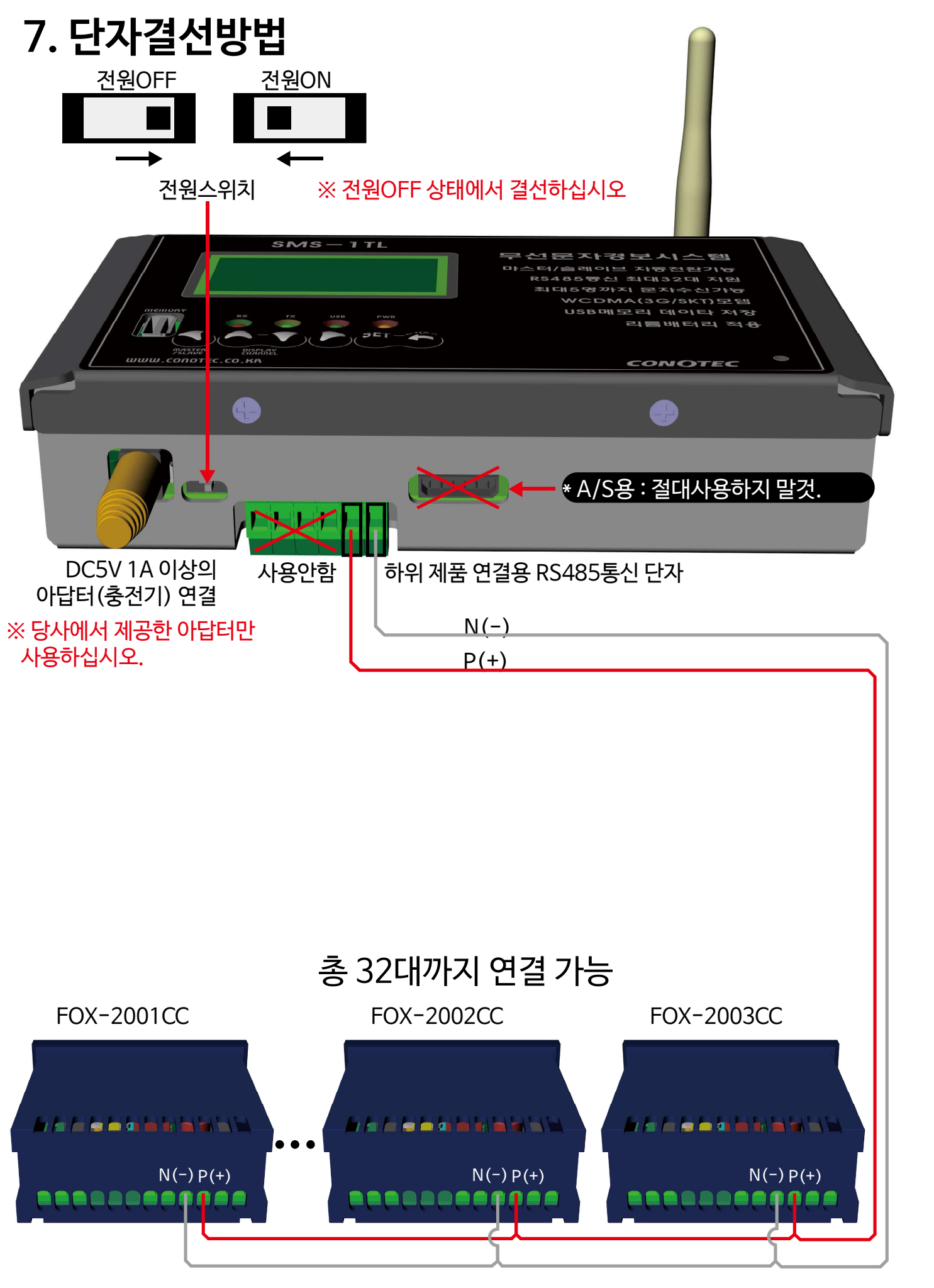

### 8. 제품테스트

1) 전원스위치가 우측에 위치하고 있는지 확인합니다.

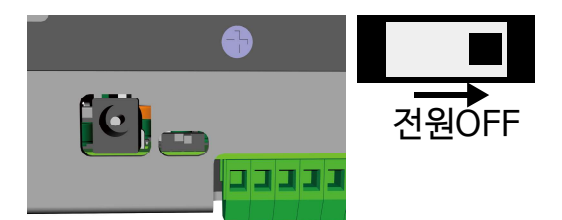

2) USB메모리를 꽂습니다. ※ 전면과 측면 둘중에 한곳에만 꽂아야 합니다.

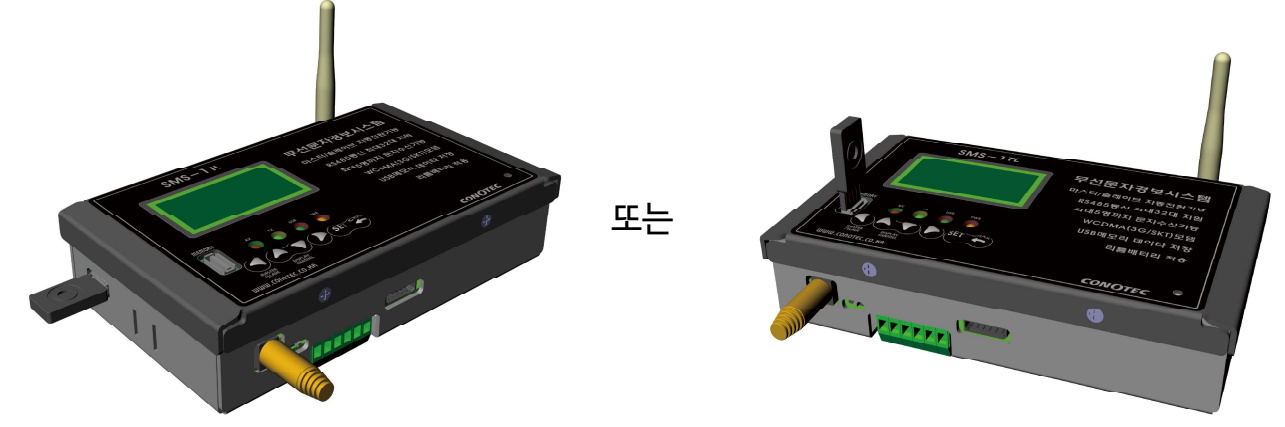

- 3) 12Page"7.단자결선방법"을 참고하여 485통신제품을 연결하고, 485통신제품에 전원을 투입합니다.
- 4) 하위 제품으로 FOX-2001CC 한대만 연결하였다고 가정하고, FOX-2001CC 설명서를 참고하여 *Rdr=0 l, bPS=960*°로 세팅합니다.
- 5) 당사에서 제공한 아답터를 꽂은 후 전원스위치를 좌측으로 이동시켜 SMS-1TL에 전원을 투입합니다. 아래 그림과 같은 순서로 진행되는지 확인합니다.

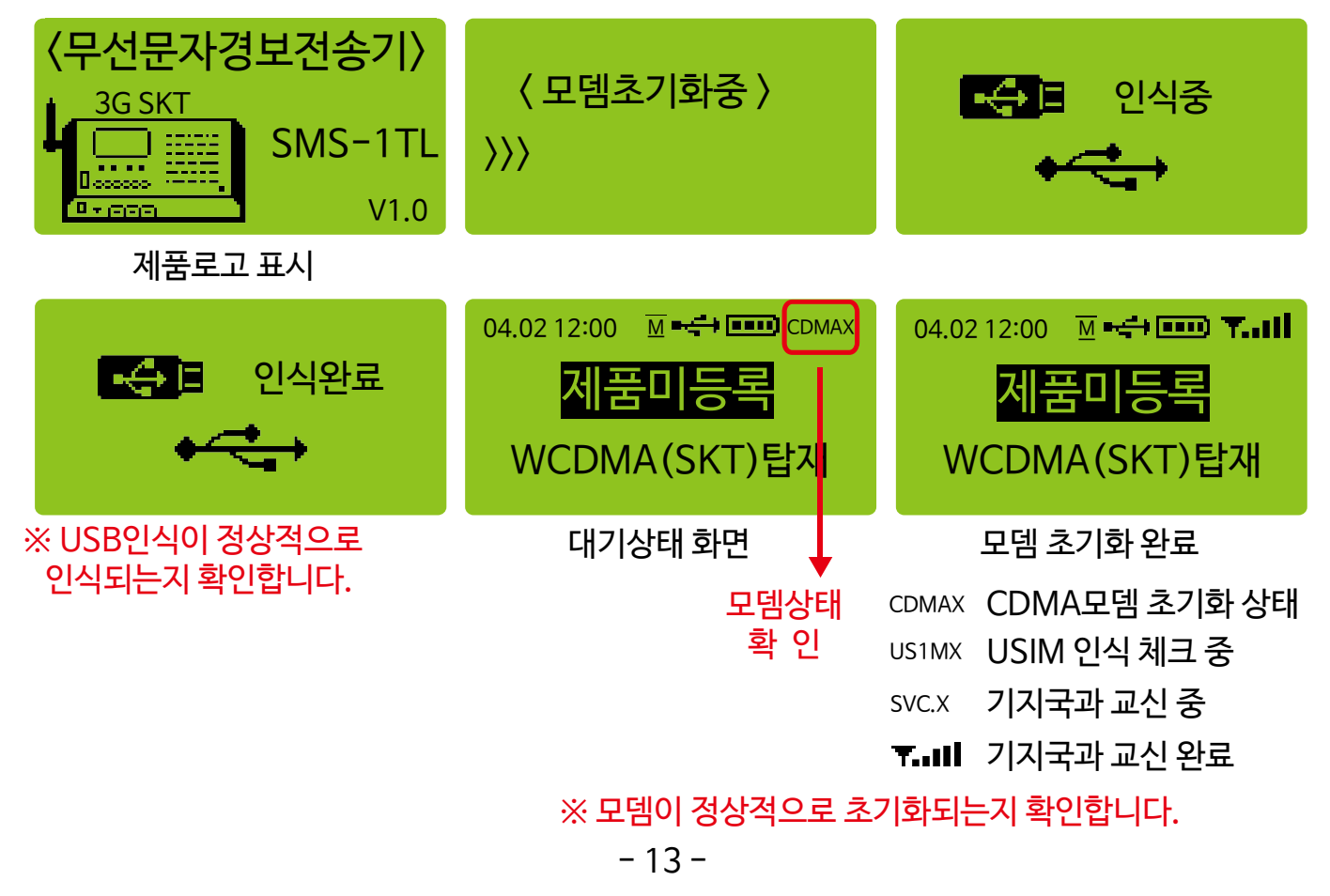

- 6) 20Page "1) 수신자전화번호 설정"을 참고하여 경보문자를 받을 사용자의 핸드폰 번호를 입력합니다.
- 7) 21Page "3) RS485통신환경 설정"을 참고하여 통신환경을 설정 합니다.
- 통신속도 : 9600BPS
- 통신모드 : 마스터모드
- 8) 22Page "4) 통신제품 채널설정"을 참고하여 제품을 등록하고 세부설정을 합니다. - 채널 : 채널1번
	- 제품선택 : 2001CC
- 9) 위의 내용대로 수행한 후 대기화면에서 아래와 같이 채널1번의 내용이 표시되는지 확인합니다.

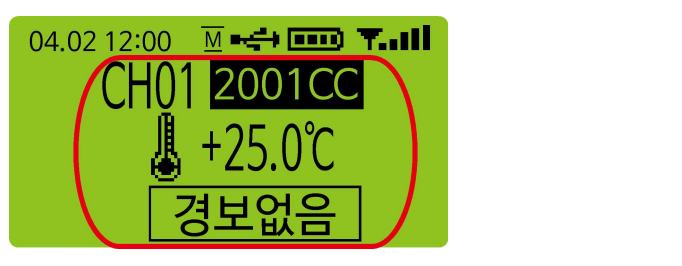

10) 아답터를 연결 해제하면 잠시 후 "전원차단경보"를 위하여 문자전송을 시도합니다.

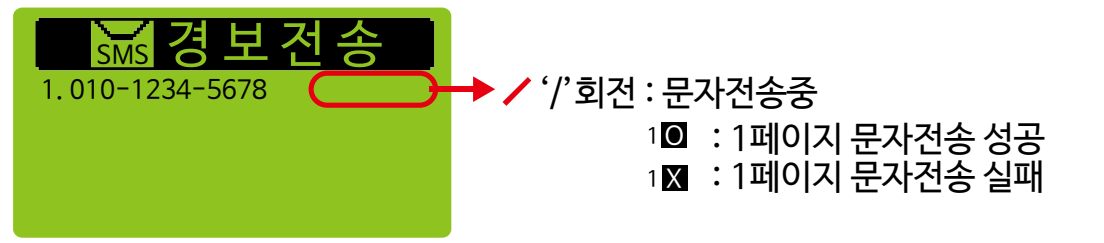

- 전화번호 우측에 1◙ 표시가 나타나면 정상적으로 문자전송이 완료된것입니다. 사용자의 휴대폰에 수신된 문자메세지를 확인합니다.
- 11) 삽입되어 있는 USB 메모리를 빼내어 PC에 꽂아서 내용을 확인합니다. 폴더명 : 1TL-001(메모리가 재인식될 때마다 002,003..으로 숫자가 증가합니다.) 파일명 : 01\_2001C.TXT(2001CC의 상태가 기록되어 있습니다.) LOG.TXT(시스템의 상태가 기록되어 있습니다.)

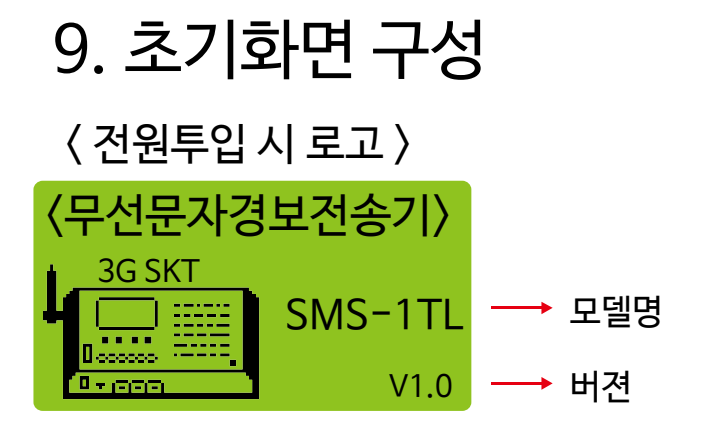

#### < 대기화면 >

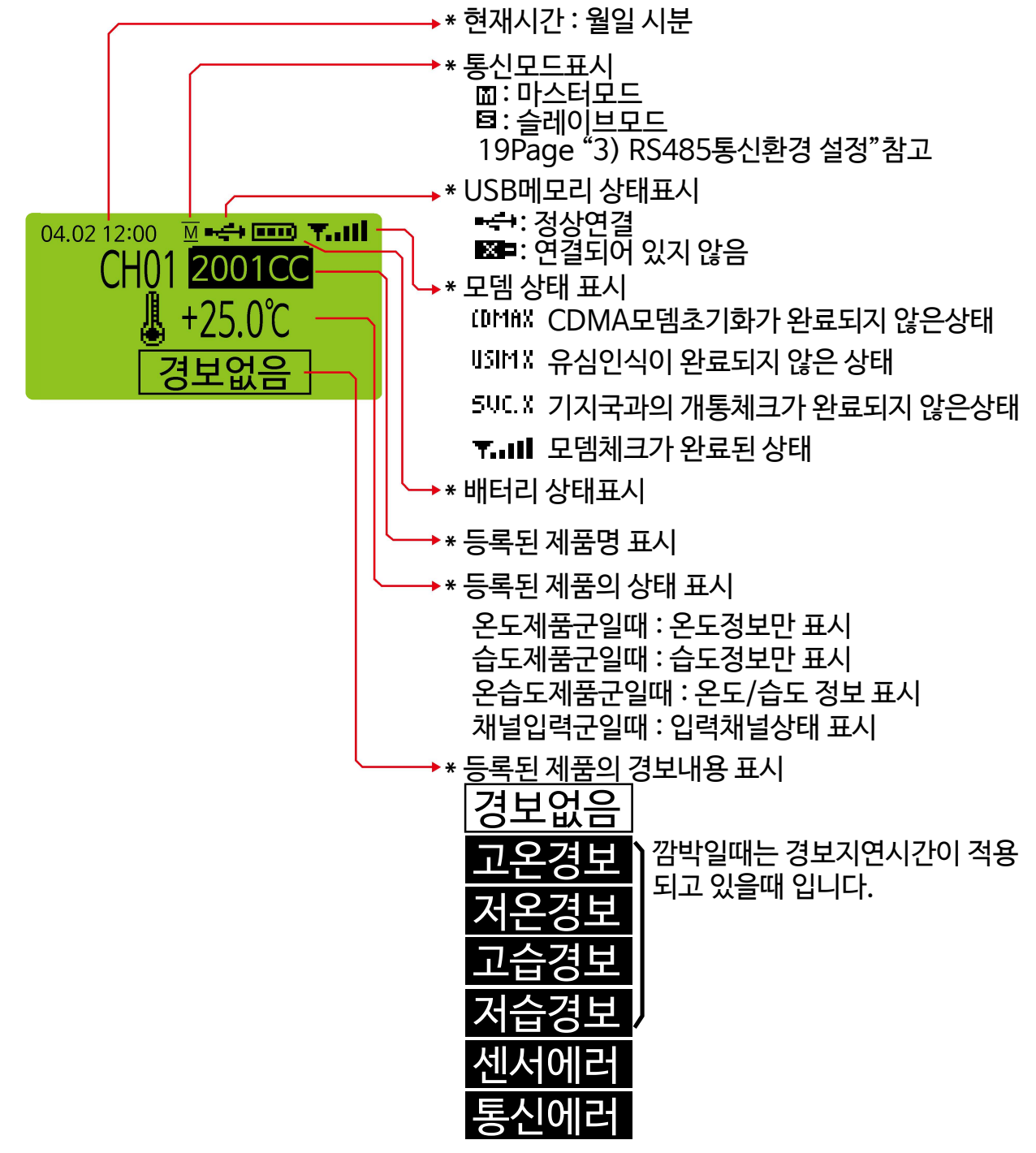

# 10. 조작키 및 LED설명

#### \* 설정화면

- 설정값 자리이동 및 설정값 변경
- 제품설명에서 한글입력의 경우 "자음"입력키로 사용됨 **MASTER**
- \* 대기상태 화면 /SLAVE
	- 3초간 지속 누를시 마스터모드 / 슬레이브 모드 변환키로 사용함

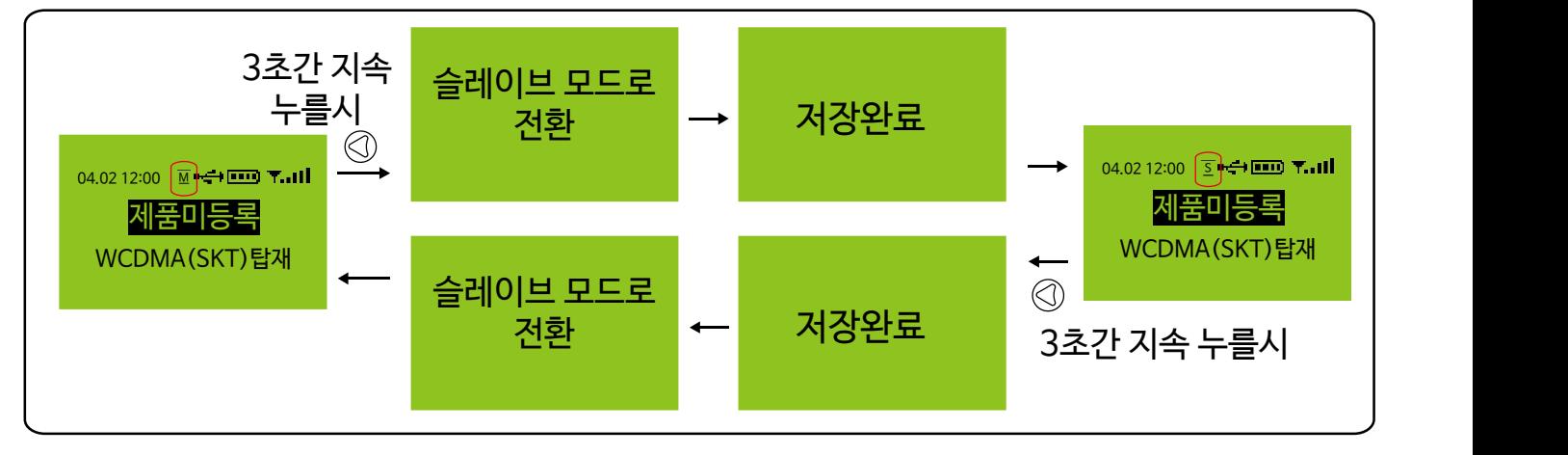

- \* 설정화면 - 설정값 변경 키
- 제품설명에서 한글입력의 경우 "모음"입력키로 사용됨 DISPLAY CHANNEL
	- \* 대기상태 화면
		- 화면에 표시되는 채널(등록제품)을 바꿈

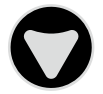

DISPLAY

\* 설정화면

#### - 설정값 변경 키

- 제품설명에서 한글입력의 경우 "받침"입력키로 사용됨
- \* 대기상태 화면 - 화면에 표시되는 채널(등록제품)을 바꿈 **CHANNEL**

총 3대의 제품이 등록되어 있을 경우

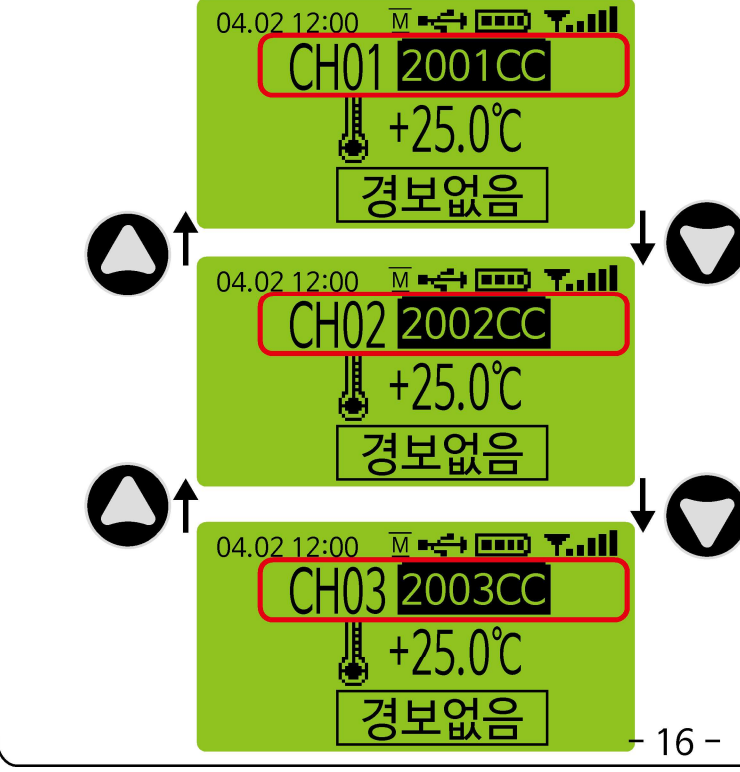

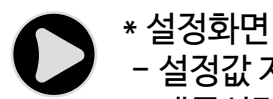

- 설정값 자리이동 및 설정값 변경 - 제품설명에서 한글입력의 경우 "다음"입력키로 사용됨 (다음 글자로 이동)
- SET

CHAR

RX

TX

- \* 설정화면
- 세부설정 메뉴로 진입하거나 빠져나올때 사용
- \* 설정화면 - 뒤로 이동키로 사용. 설정화면에서 이키를 누르면 상위메뉴로 이동함 - 제품설명에서는 문자의 종류를 바꾸는 용도로 사용
- \* 하위에 연결된 RS485통신 제품으로 부터 데이타를 수신할때 표시됨
- \* 하위에 연결된 RS485통신제품으로 데이타를 전송할때 표시됨
- \* USB메모리의 기록중 상태를 표시. - USB 메모리에 데이타 기록중일때 : 깜박임 USB
- PWR \* 아답터(충전기)의 충전 상태를 표시 - 연결되어 충전중일때 : 깜박임

# 11. 설정메뉴 사용법

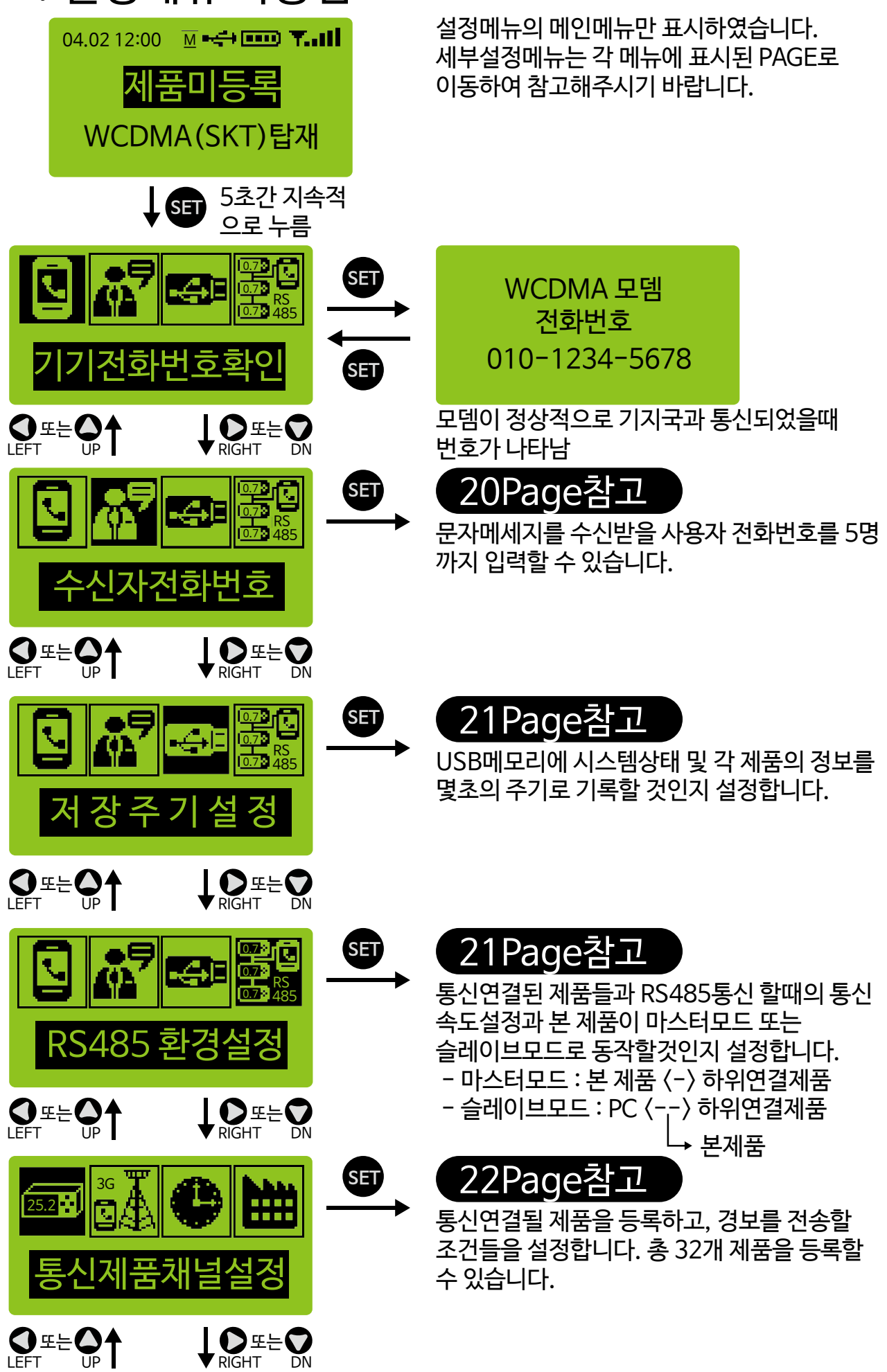

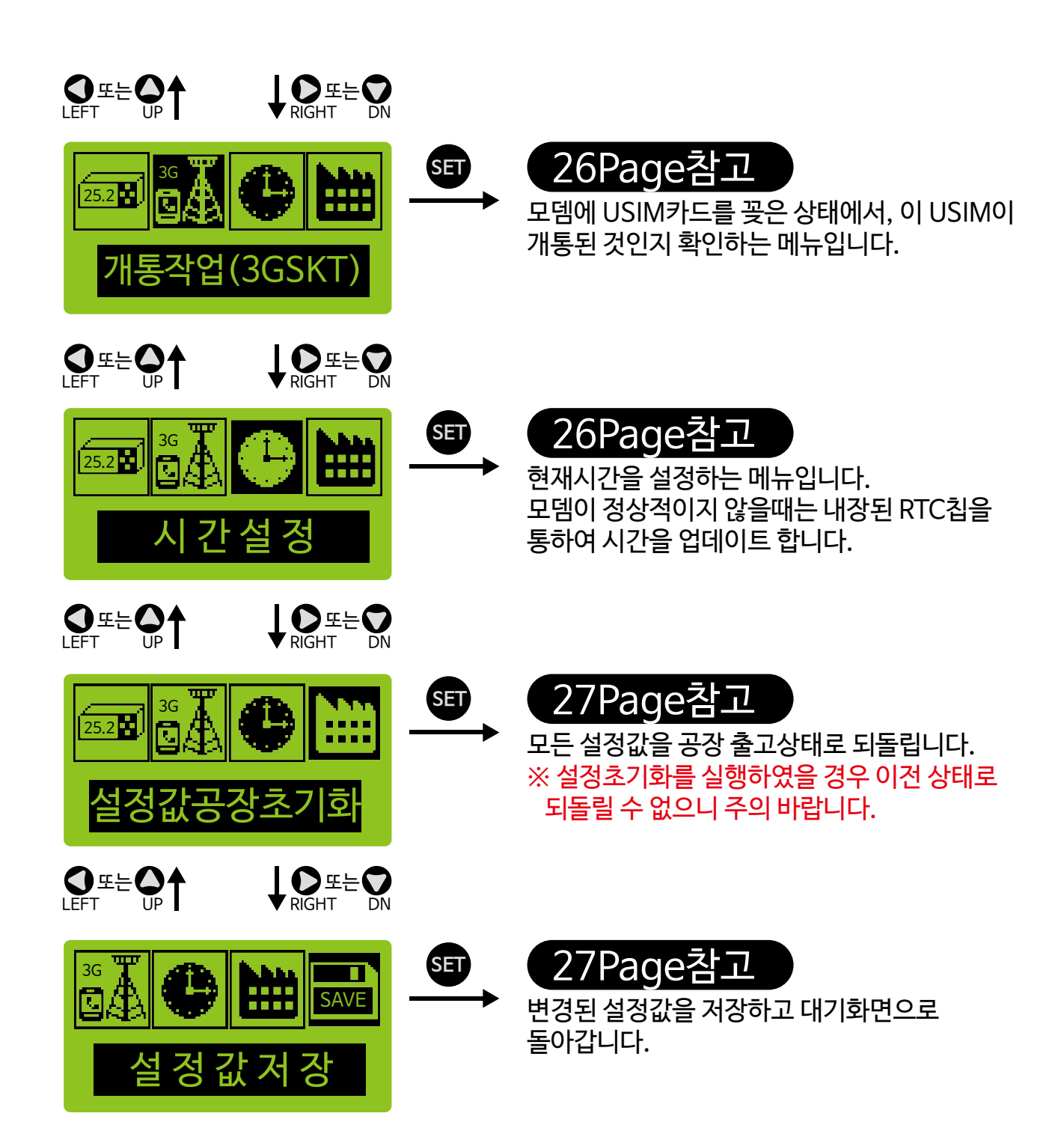

### 1) 수신자전화번호 설정메뉴

※ 이 메뉴로 진입하기 위한 방법은 "18Page 1.설정메뉴 사용법"을 참고 하십시오.

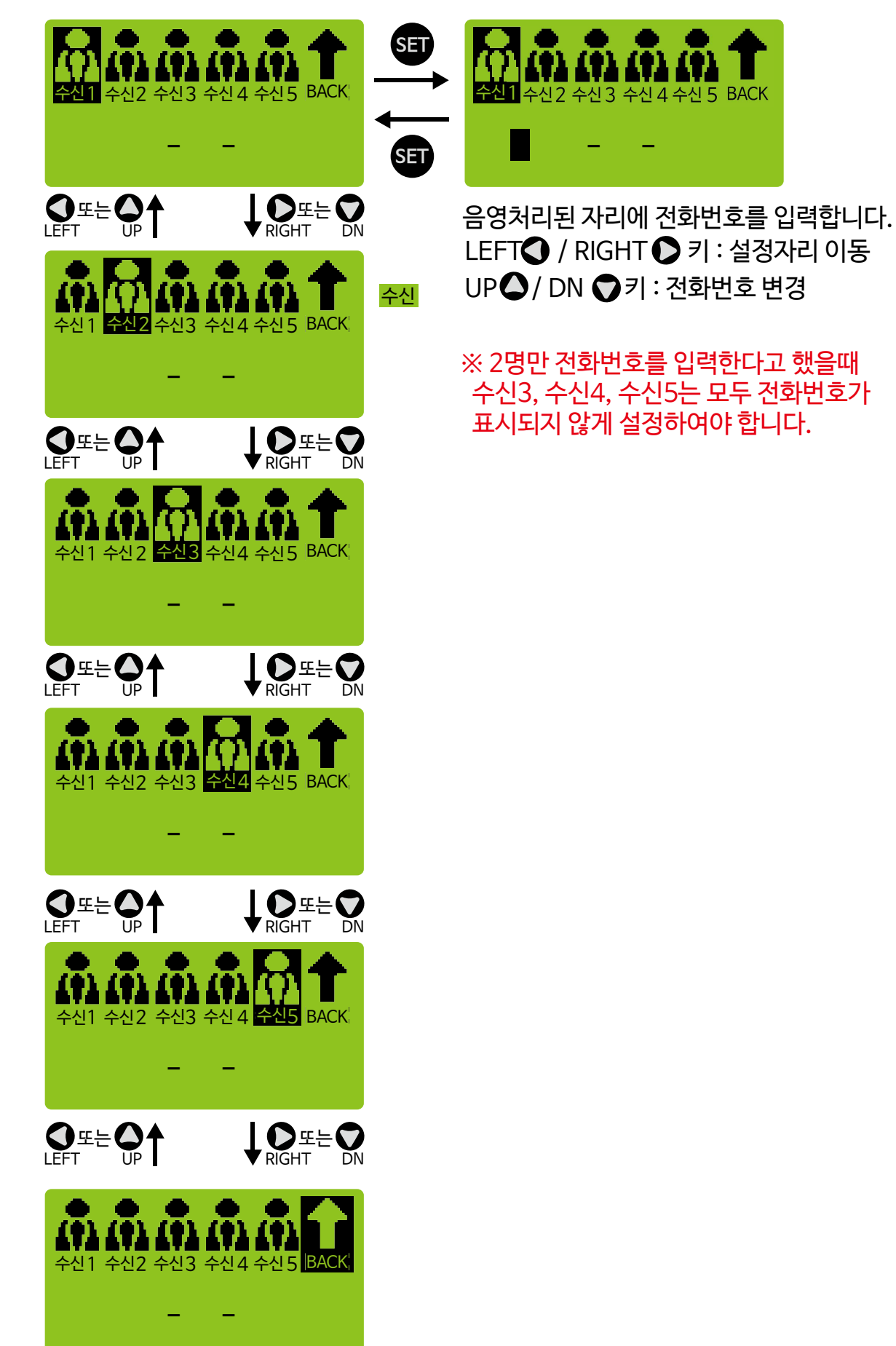

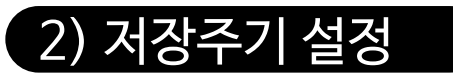

※ 이 메뉴로 진입하기 위한 방법은 "18Page 1.설정메뉴 사용법"을 참고 하십시오.

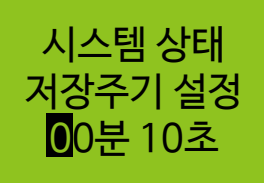

USB메모리에 시스템상태 및 등록제품의 정보를 기록하는 주기(시간)를 설정합니다. 예를 들어 1분으로 설정시 1분마다 등록제품의 상태를 USB메모리에 기재합니다.

LEFT / RIGHT 기 : 설정자리 이동

 $UP$  /  $DN$  기 : 전화번호 변경

※ 메모리에 기록되는 내용 및 형식에 대해서는 27PAGE "13.USB메모리 사용 및 기록 내용보기"를 참고하여 주십시오.

#### 3) RS485환경설정

※ 이 메뉴로 진입하기 위한 방법은 "18Page 1.설정메뉴 사용법"을 참고 하십시오. ※ 하위에 연결된 제품과 통신을 하기위한 환경을 설정하는 메뉴들입니다.

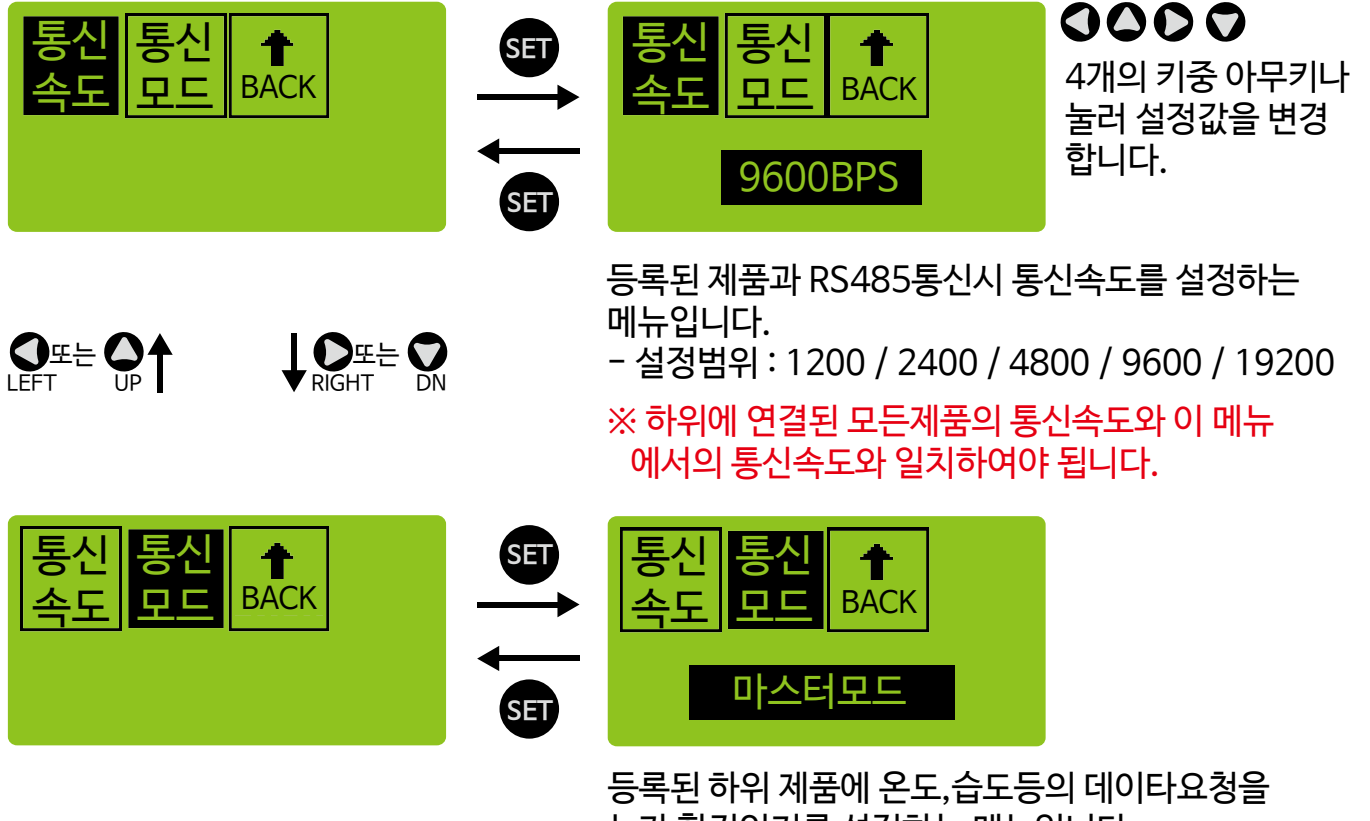

누가 할것인지를 설정하는 메뉴입니다. 설정범위 : 마스터모드 / 슬레이브모드

하위 통신제품

#### 마스터모드

- 데이타 요청을 본 제품(SMS-1TL)이 하게 됩니다.
- 본 제품(SMS-1TL)과 하위 제품으로 연결될때 사용합니다.
- 별도의 모니터링 장치 없이 간단하게 사용할 수 있습니다.

SMS-1TL

#### 슬레이브모드

- 데이타 요청을 PC가 하게 됩니다.

 - 하위 제품들의 상태가 모니터링 PC의 화면에 나타나게 되고, SMS-1TL은 데이타 요청 은 하지 않고 데이타 수신만 하여 하위 제품들의 상태를 감지합니다.

 - 만약, PC의 전원이 OFF되거나 모니터링 프로그램이 종료되었을때, 일정시간 대기후 SMS-1TL이 "마스터모드"로 자동 변경되어 하위 제품에 데이타를 요청합니다.

 - PC용 모니터링 프로그램은 www.conotec.co.kr의 자료실 "DSFOX 통신 프로그램 "을 이용하시면 됩니다.<br>모니터링PC

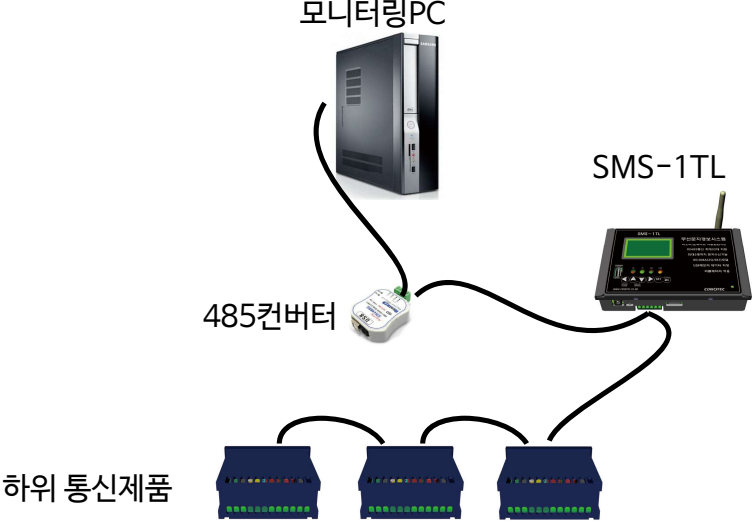

### 4) 통신제품 채널설정

※ SMS-1TL과 통신연결할 제품에 대하여 설정하는 메뉴입니다.

※ 총 32대까지 연결가능하며 당사의 RS485통신 제품군 중 지원되는 제품은 아래와 같습니다.

< 온도통신 제품 >

 \* 지원모델 : 2001CC, 2002CC, 2003CC, 2000TR\_R, 2005S\_R, 7ND, 7PR5,7CR5, 7NR5 \* 설정항목

- 제품설명 : 3글자 이내(한글, 영문, 숫자, 특수문자 모두 1글자로 인식)

- 고온경보 : 경보사용 / 경보온도설정 / 경보지연시간

- 저온경보 : 경보사용 / 경보온도설정 / 경보지연시간

< 습도통신 제품 >

- \* 지원모델 : 1SHR, 2SHR, 2SHAR
- \* 설정항목

- 제품설명 : 3글자 이내(한글, 영문, 숫자, 특수문자 모두 1글자로 인식)

- 고습경보 : 경보사용 / 경보습도설정 / 경보지연시간

- 저습경보 : 경보사용 / 경보습도설정 / 경보지연시간
- < 온습도통신 제품 >

 \* 지원모델 : 300AR, 301AR, 300JR, 301JR, 302R, 8300R, 8301R, 8302R, 9302R, 2SHTR \* 설정항목

- 제품설명 : 3글자 이내(한글, 영문, 숫자, 특수문자 모두 1글자로 인식)
- 고온경보 : 경보사용 / 경보습도설정 / 경보지연시간
- 저온경보 : 경보사용 / 경보습도설정 / 경보지연시간
- 고습경보 : 경보사용 / 경보습도설정 / 경보지연시간
- 저습경보 : 경보사용 / 경보습도설정 / 경보지연시간
- < 채널입력통신제품 >
- \* 지원모델 : 5CH(출시예정)

※ 이 메뉴로 진입하기 위한 방법은 "18Page 1.설정메뉴 사용법"을 참고 하십시오. ※ 총 32개의 채널에 등록된 제품의 정보가 나타납니다. ※ 해당 채널에 제품이 등록되지 않았을 경우 미등록으로 표시됩니다. ※ 선택된 제품군에 따라 나타나는 메뉴아이콘이 다릅니다.

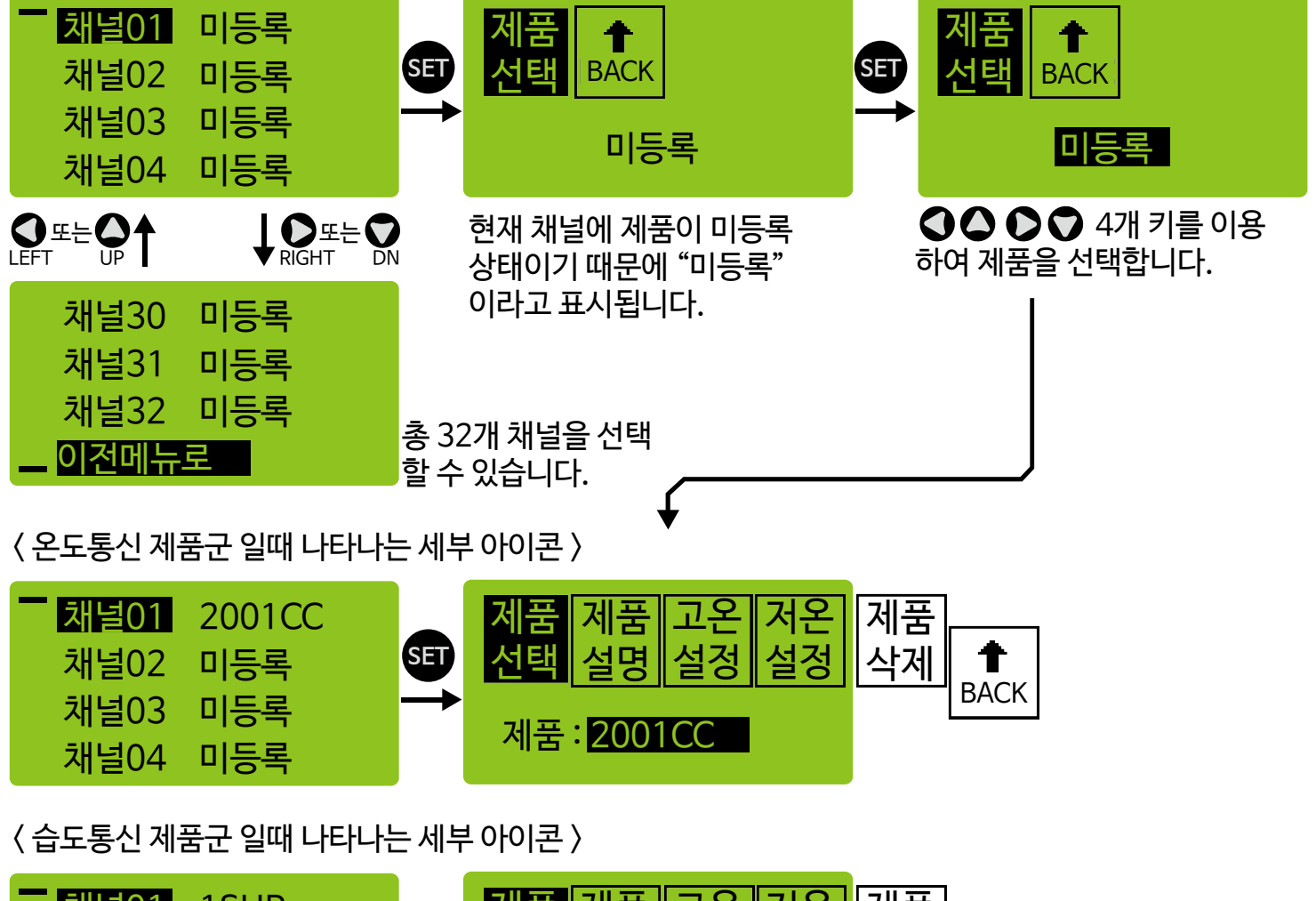

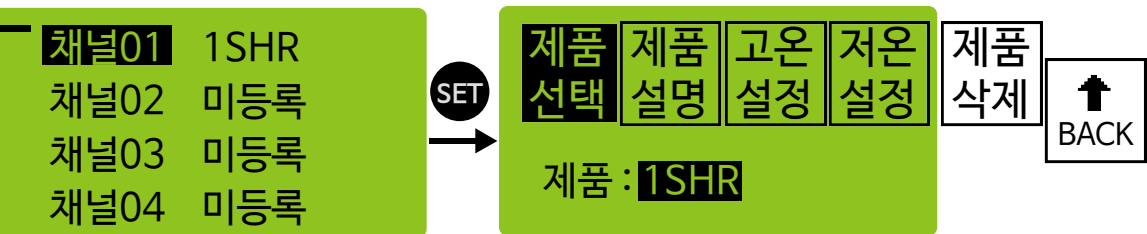

< 온습도통신 제품군 일때 나타나는 세부 아이콘 >

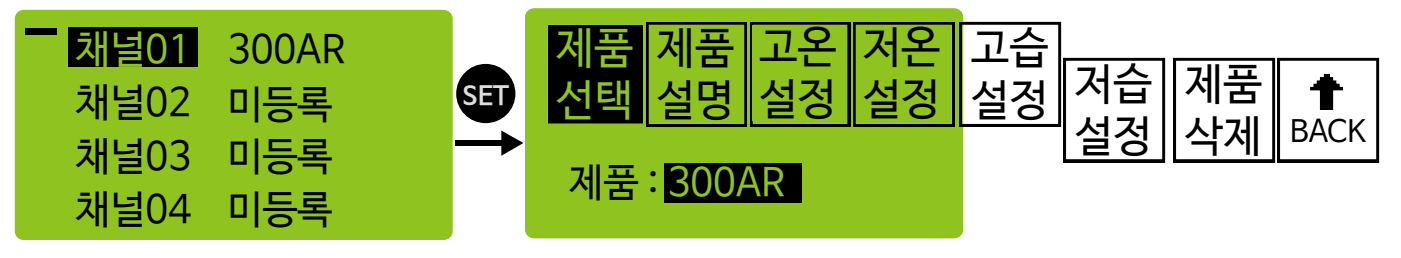

< 채널입력통신 제품군 일때 나타나는 세부 아이콘 >

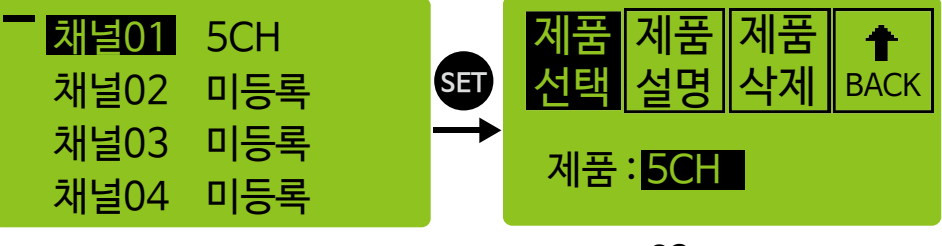

#### < Modbus통신제품 >

- \* 지원모델 : PID씨리즈, I200, I300, TM100
- \* 설정항목
- 제품설명 : 3글자 이내(한글, 영문, 숫자, 특수문자 모두 1글자로 인식)
- 고온경보 : 경보사용 / 경보온도설정 / 경보지연시간
- 저온경보 : 경보사용 / 경보온도설정 / 경보지연시간
- 고습경보 : 경보사용 / 경보습도설정 / 경보지연시간
- 저습경보 : 경보사용 / 경보습도설정 / 경보지연시간

### < Modbus 통신 세부 설정하는 방법 >

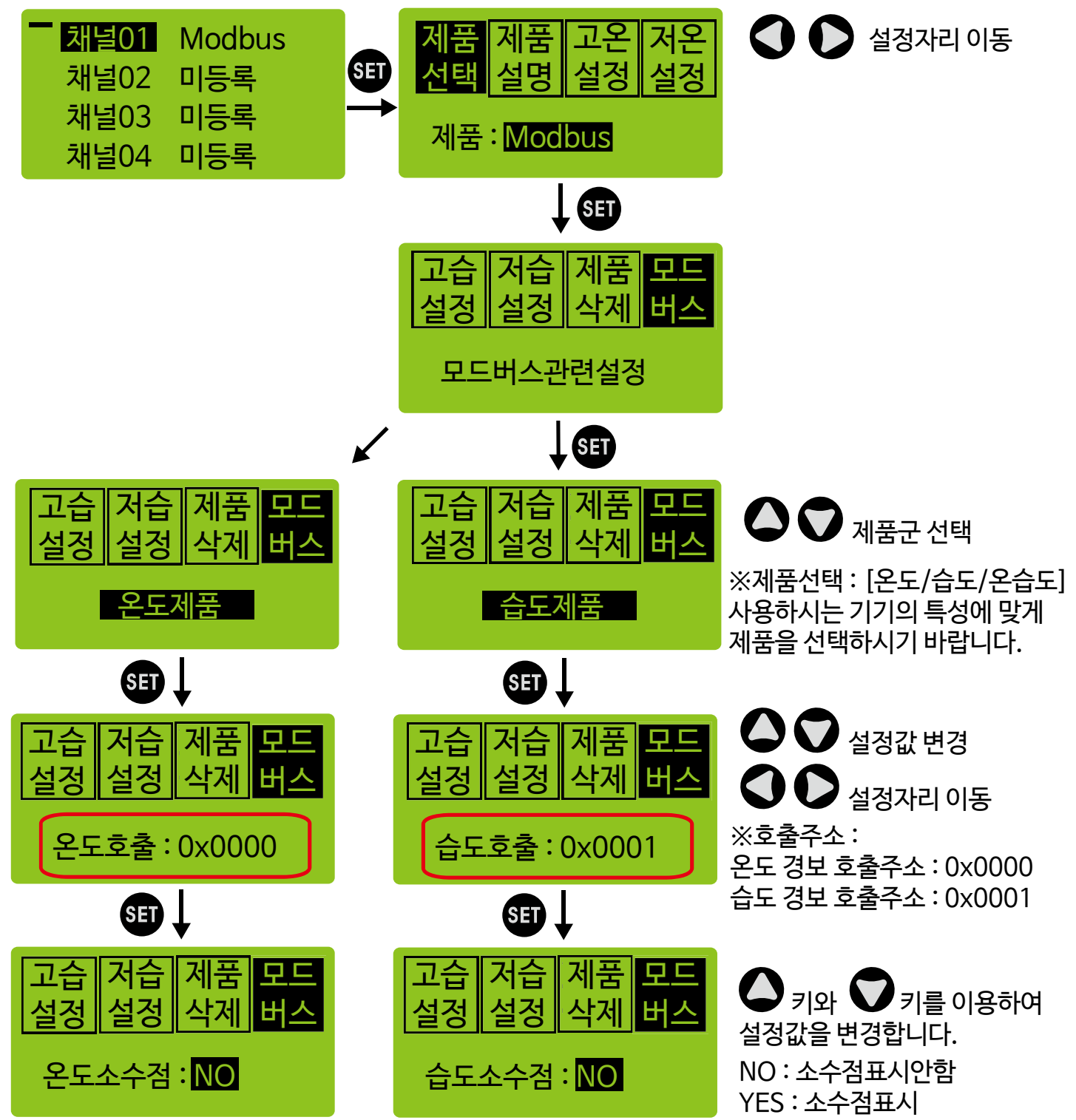

### < PC통신 프로그램 + Modbus 통신 사용할 경우 >

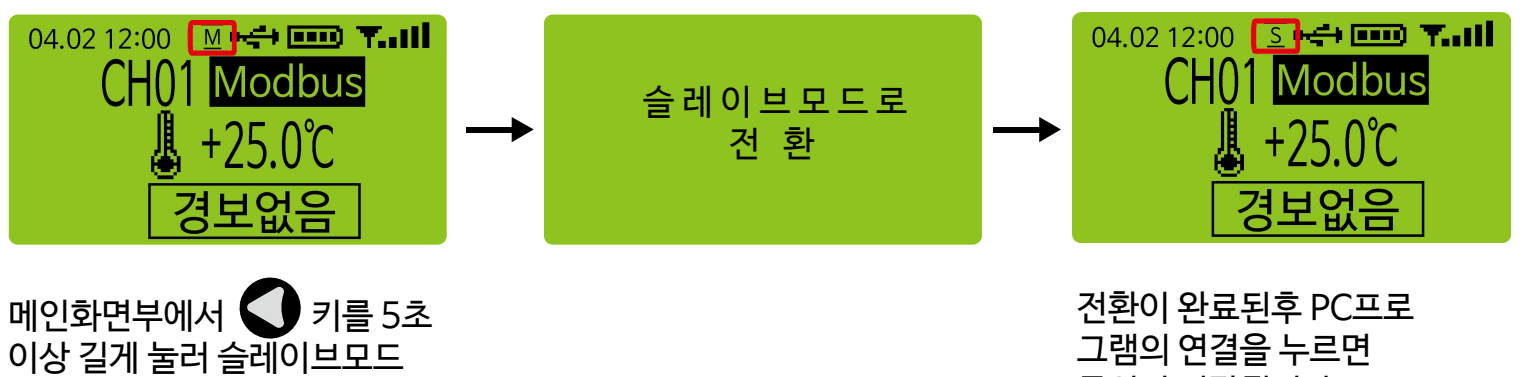

로 전환시킵니다.

그램의 연결을 누르면 통신이 시작됩니다.

※ PC통신을 사용하지 않을경우 마스터 모드로 다시 전환하시기 바랍니다.

#### < 제품설명 입력하는 방법 > ※ 문자의 종류에 상관없이 총 3글자만 입력이 가능합니다. ※ <sup>(₩)</sup> 키로 입력문자의 종류를 제품 고온 저온 제품 저온 제품 고온 제품 선택 설정 설정 설정 선택할 수 있습니다. 설명 설정 서태 <u>설명</u> SET A 영어대문자 한 <mark>한</mark> 한글 <u>A</u> 설명 : 설명 영어소문자 모음 받침 다음 나 동 1 숫자 a 특수문자 특 ※ 문자의 종류에 따라 키의 기능이 달라집니다. 자음 모음 자음 모음 받침 다음 종류 한 한글 선택 시 키 기능 변경사항 가<br>0. **CHAR** 받침 다음 종류 A | a | 1 |특 한글외 문자선택 시 키 기능 변경사항 CHAR < 고온/저온, 고습/저습 설정 하는 방법 > ※ 고온경보, 저온경보, 고습경보, 저습경보 모두 아래 설정방법과 동일합니다. ※ 세부메뉴로 경보사용 / 경보온습도설정 / 경보지연시간 등이 있습니다. 제품 제품 제품 고온 저온 제품 고온 저온  $\bigcirc$  키와  $\bigcirc$  키를 이용하여 선택 선택 SET 설명 설명 <u>설정|</u> <u>설정</u> 설정 설정값을 변경합니다. <u>설정|</u> NO : 경보전송안함 사용 / 설정 / 지연 사용 : NO YES : 경보전송함 SET<sup>I</sup> 고온 제품  $\bullet$  설정값 변경 제품 저온 선택 설정 설명 설정 **CD**  $\mathbf 0$  설정자리 이동 설정 : <mark>⊦9</mark>99.9℃ 설정범위 : -999.9 ~ 999.9 SET<sup>1</sup> 제품 제품 저온  $\bullet$   $\bullet$  설정값 변경 고 설명 선택 설정 <u>설정|</u>  $\boldsymbol{U}$  설정자리 이동 지연 : 000min 설정범위 : 0 ~ 200분 ※ 사용은 경보발생했을때 문자전송을 할것인지 안 할것인지를 설정합니다. ※ 설정은 경보발생지점을 설정합니다. 예를 들어 고온경보를 발생시킬 온도입니다. ※ 지연은 경보가 발생했을때 일정시간이 지난후에도 계속 경보상태가 유지될때 문자

전송을 하도록 하는 것입니다.

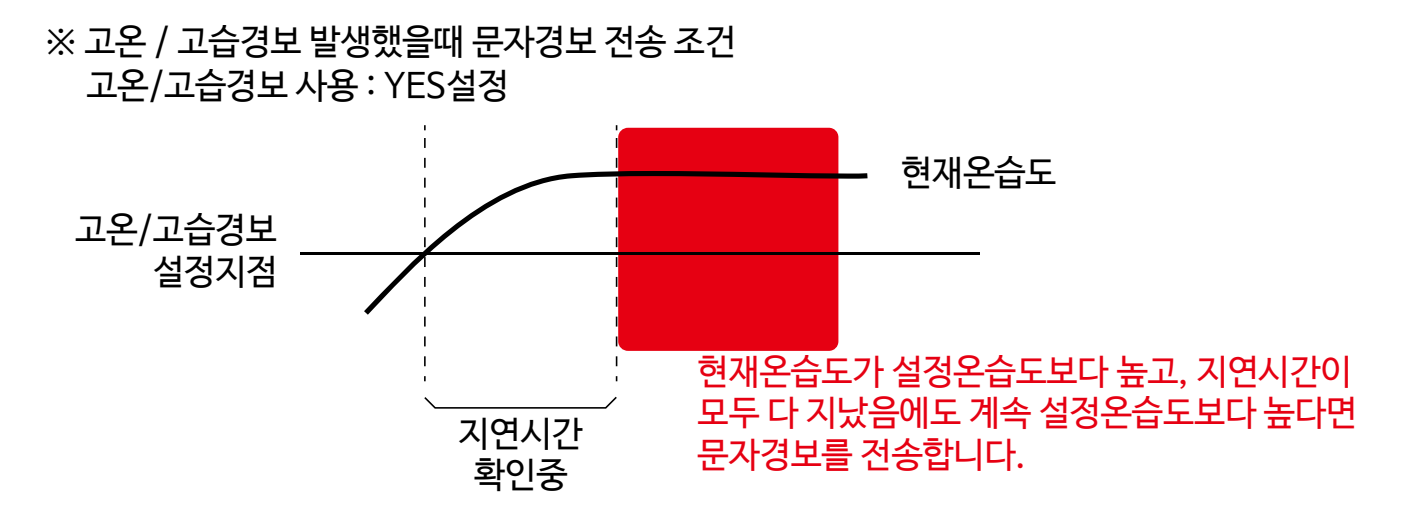

※ 저온 / 저습경보 발생했을때 문자경보 전송 조건 저온/저습경보 사용 : YES설정

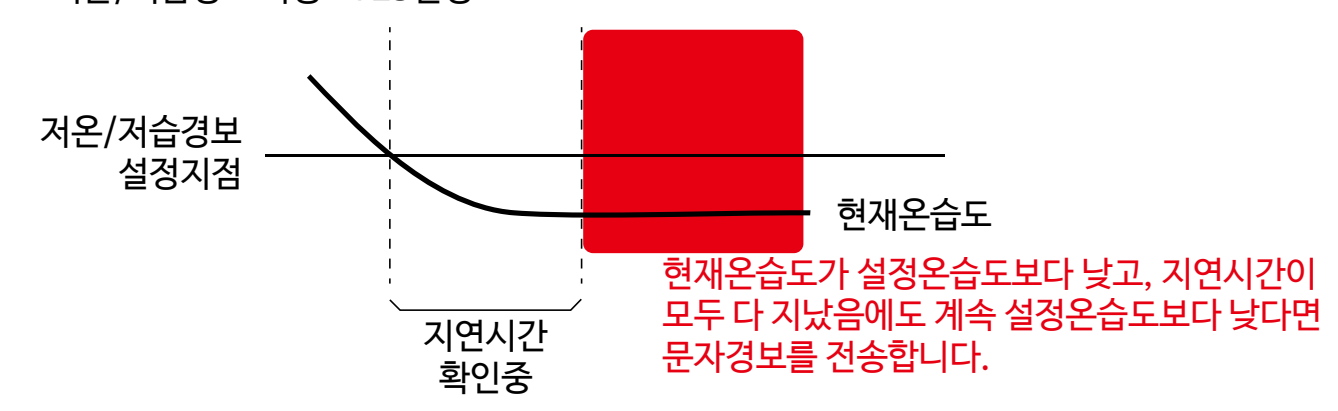

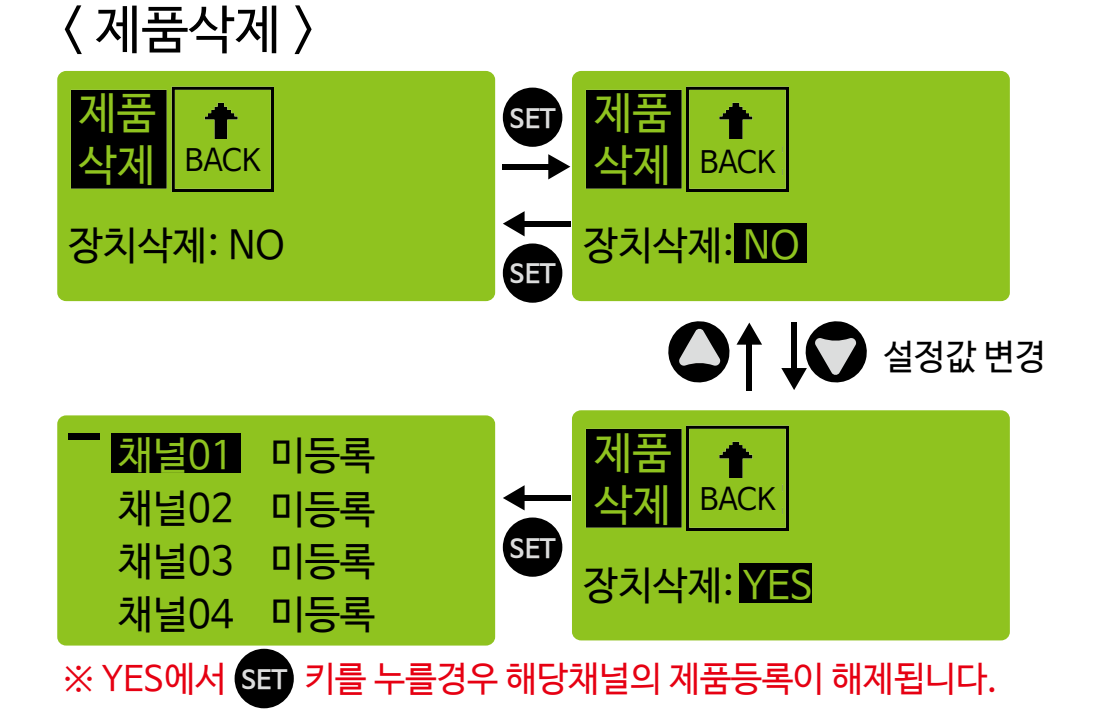

### 5) 모뎀개통작업

#### ※ 당사에서 모뎀에 USIM을 삽입하고 개통을 완료한 후 출고되므로, 최종 사용자께서는 모뎀이 개통이 되어 있는지 확인 하는 용도로 활용하시면 됩니다.

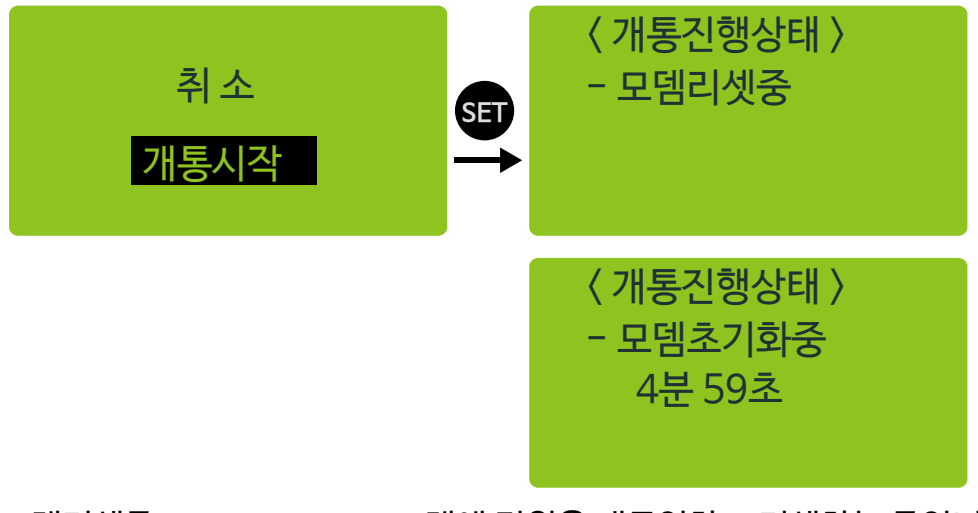

모뎀초기화 완료 후 삽입된 USIM을 확인하는 중입니다. 삽입된 USIM이 이미 개통되어 있는 상태입니다. 또는 이전에 개통된 적이 있는 USIM입니다. 미개통 유심으로 확인되어 개통작업을 수행하는 중입니다. 개통작업이 완료 되었습니다. 유심확인중 모뎀초기와중 모뎀리셋후 모뎀을 점검하고 있습니다. 모뎀리셋중 모뎀에 전원을 재투입하고 리셋하는 중입니다. 이미 개통되어 있습니다 개통중 개통완료 개통실패 Neterla SK텔레콤에 아직 등록되지 않았거나, 통신상태가 좋지 않습니다. 모뎀초기화실패 모뎀초기화 실패로 개통작업이 비정상종료되었습니다. 유심체크실패 유심체크 실패로 개통작업이 비정상종료되었습니다.

### 6) 현재시간설정

※ 본 제품(SMS-1TL)에는 시간을 두가지 방법으로 읽어 오고 있습니다

- 1) WCDMA모뎀이 기지국과 정상적으로 통신되기 전까지 : 내장된 RTC 칩에서 가져옴 ( 내장된 RTC 칩에서 가져오는 시간은 전원이 차단되어도 보조배터리를 이용하여 최소 수일은 현재시간을 계속 업데이트 할 수 있습니다.)
- 2) WCDMA모뎀이 기지국과 정상적으로 통신된 후 : 약 10초 정도로 모뎀에서 시간을 가져와서 현재시간을 보정함.
- ※ 설정화면에서도 현재시간을 변경하기 전까지는 시간을 계속 업데이트 합니다. 월/일/시/분/초 중 하나라도 시간을 변경하면 시간이 멈추고, 셋키를 눌러서 설정 화면에서 벗어나면 변경된 시간을 저장한 후 다시 정상적으로 시간이 흘러갑니다.

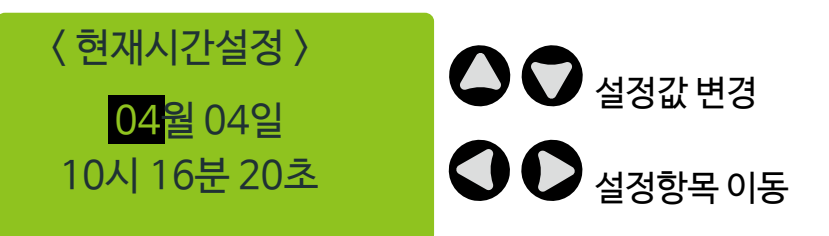

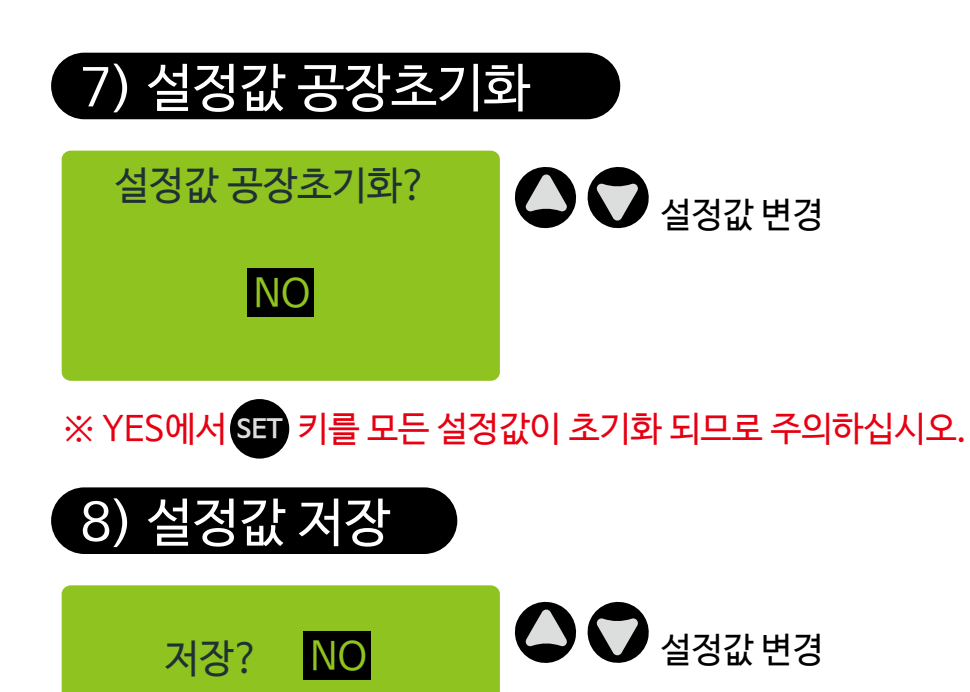

※ YES에서 SET 키를 누르면 변경된 설정값을 저장하고 대기상태로 돌아갑니다.

# 12. 배터리 상태 및 교체시기/방법

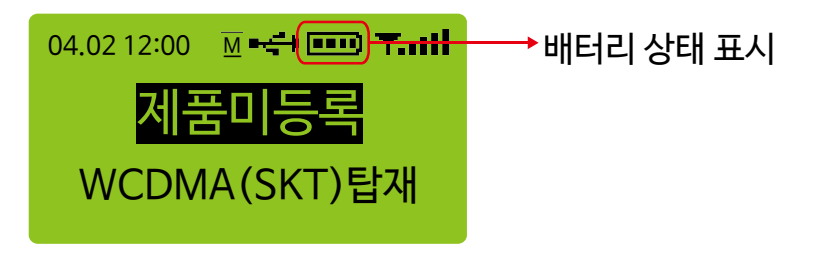

※ 배터리 교체시기

 만충전후 전원차단 되었을 시 수분 이내에 급격하게 배터리 전압 표시가 내려갈때는 배터리 수명이 종료 되었을 수 있으므로 당사에 문의 및 구매하여 교체하시기 바랍니다. 새 배터리일 경우 만충전 후 약 2시간 정도까지는 정상동작 합니다.

※ 안정적인 전원차단 경보를 위해서는 항상 아답터(충전기)를 연결한 상태로 사용하셔야 하며, 휴대용으로 설계되어 있지 않으므로 절대로 아답터(충전기)를 분리한 상태에서 사용하는 것을 금합니다.

< 배터리 교체방법 >

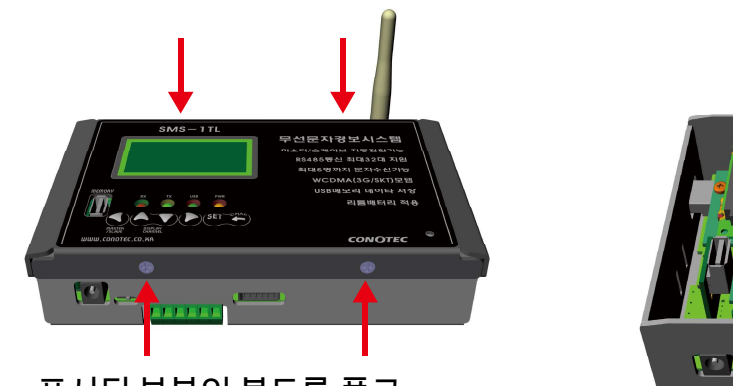

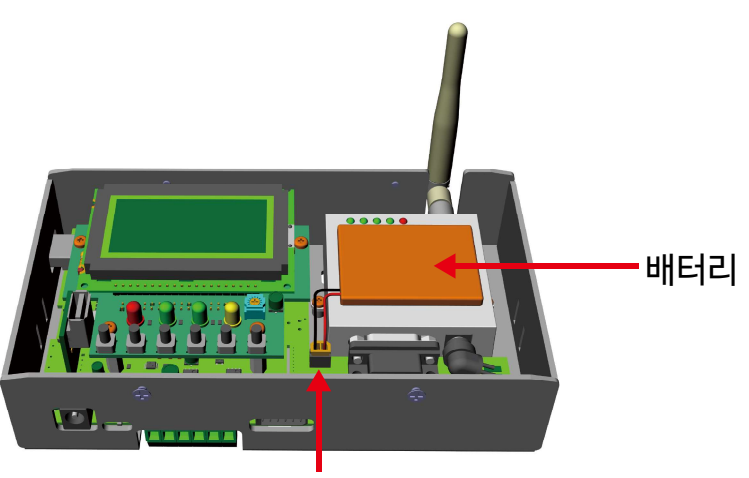

표시된 부분의 볼트를 풀고 윗 뚜껑을 엽니다.

배터리 커넥터

※ 반드시 파워스위치를 OFF에 위치시킨후에 작업하십시오. ※ 배터리 커넥터의 극성을 잘 확인하여 주십시오. 아래 그림처럼 우측이 배터리 커넥터의 적색선이 되도록 하십시오. ※ 배터리는 반드시 당사에서 제공하는 배터리만 사용하셔야 합니다. ※ 당사에서 제공하지 않는 배터리 사용으로 인한 문제에 대해서는 당사에서는 어떠한 책임도 지지 않습니다.

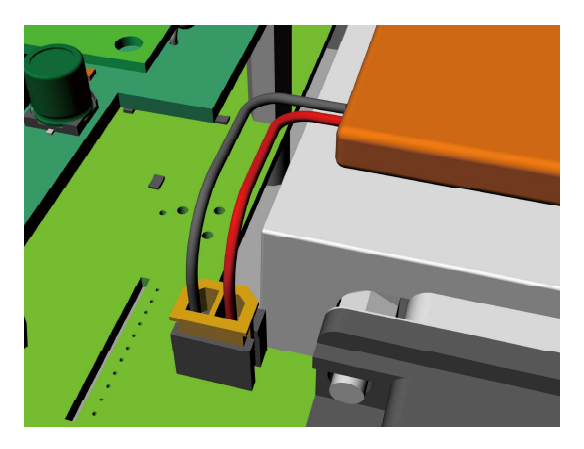

- 문자 송신 및 수신에 대한 핸드폰번호,문자내용, 송신성공여부 등 기록

- 모뎀 서비스 시작 기록

- 설정변경 원인 기록 : 키조작에 의함, 메모리에러에 의함, 문자명령수신에 의함.

LOG.TXT

※ 폴더 내 파일 생성 규칙

 $1001$ 

01 2001 CC.TXT

해당 제품의 온습도, 경보내용, 센서에러, 통신에러 등이 시간과 함께 기록됩니다.

등록된 제품명

제품이 등록된 채널 번호

시스템의 상태가 기록됩니다.

※ 폴더생성 규칙

※ USB메모리가 제품에 인식될 때마다 폴더와 파일이 다시 생성됩니다.

SMS-1TL의 1TL

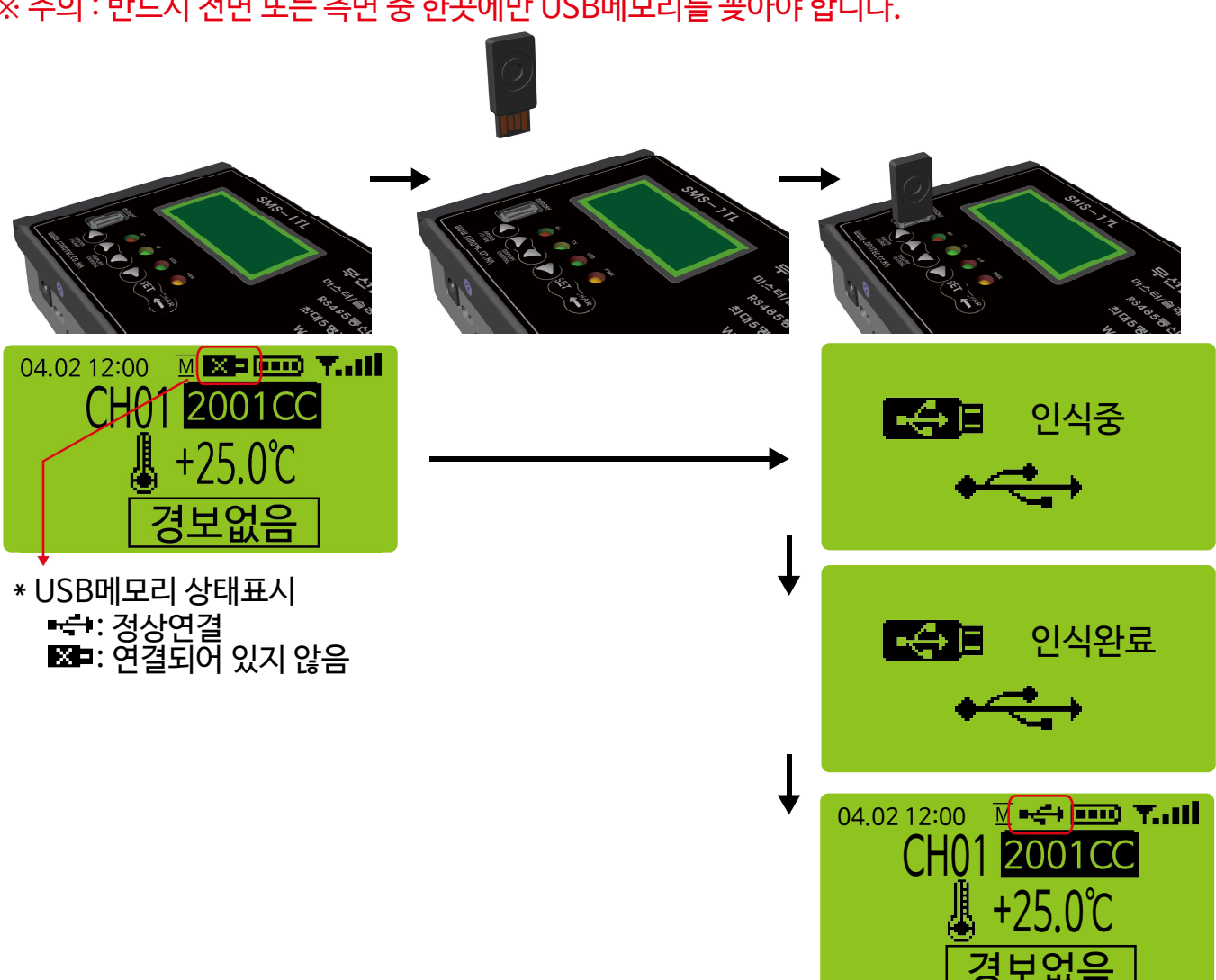

재인식 될때마다 이번호가 증가함. 001, 002, 003....

01\_2001CC.TXT

02\_2002CC.TXT

03\_2003CC.TXT

04\_7ND.TXT

#### 13. USB메모리 사용 및 기록내용 보기 ※ 주의 : 반드시 전면 또는 측면 중 한곳에만 USB메모리를 꽂아야 합니다.

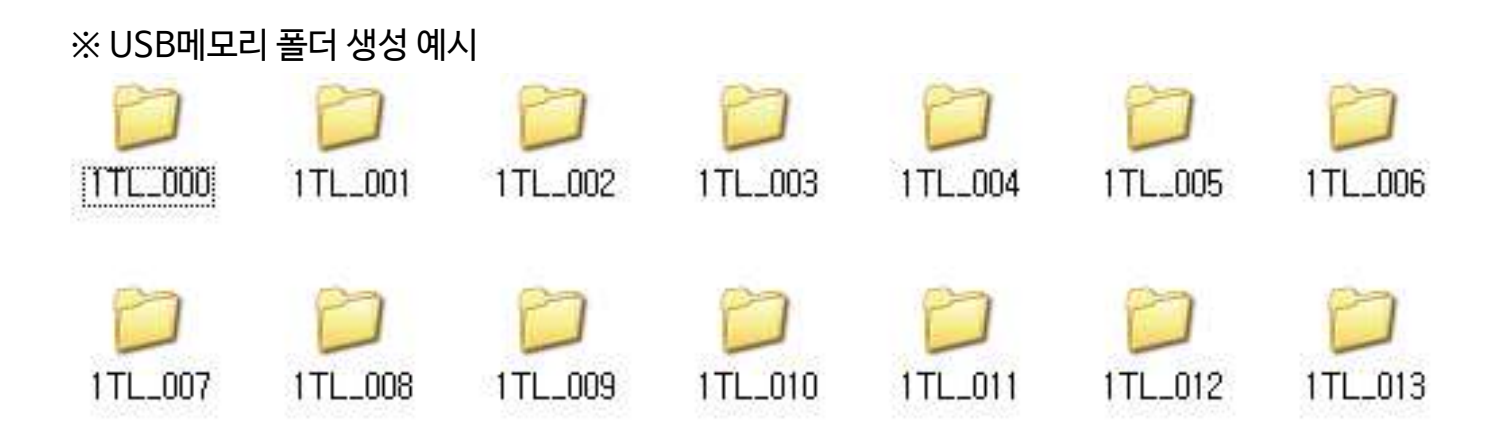

#### ※ USB메모리 폴더 내 파일 목록 예시

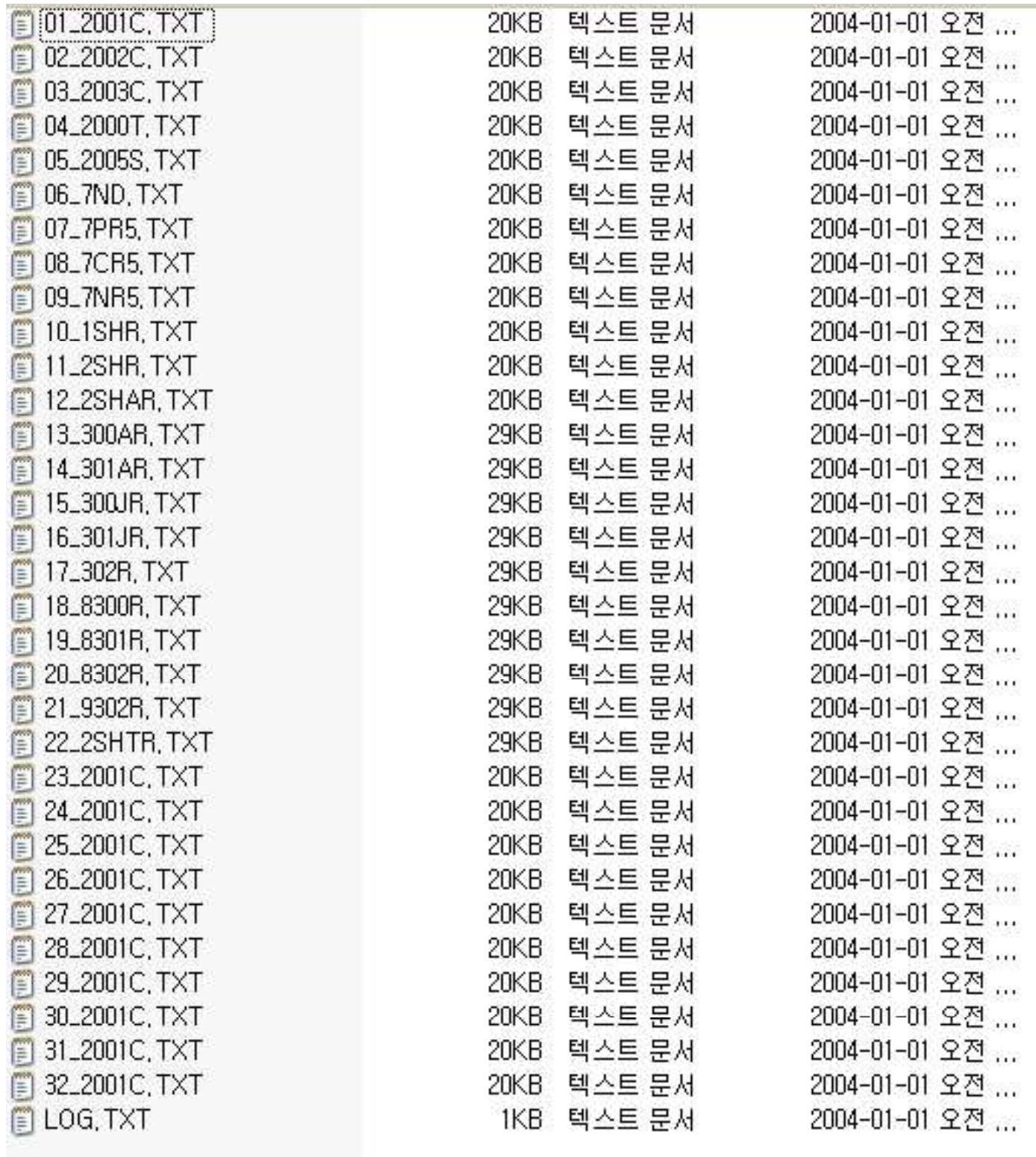

#### ※ 제품의 상태가 저장된 파일의 예시

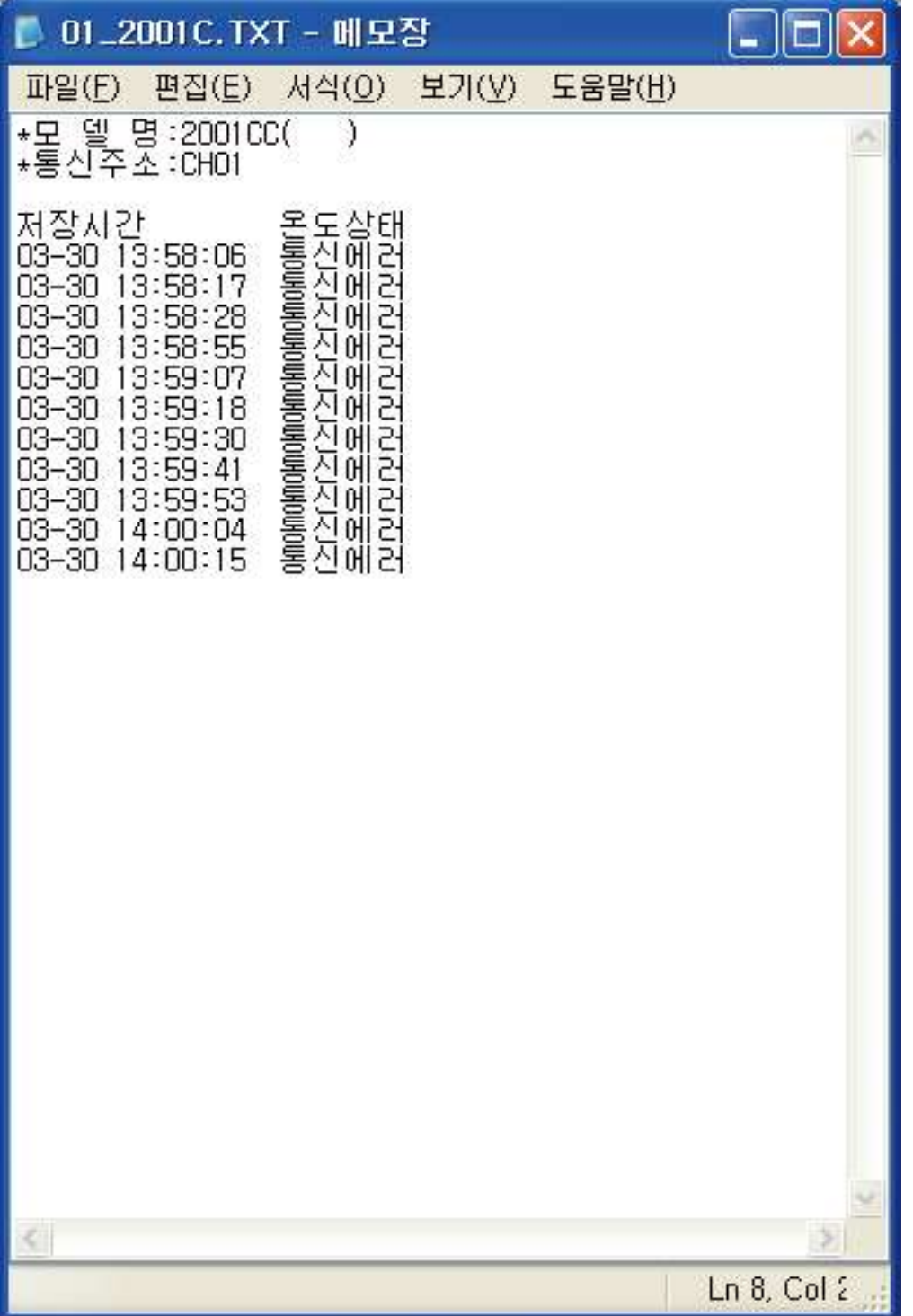

#### ※ 로그파일 예시

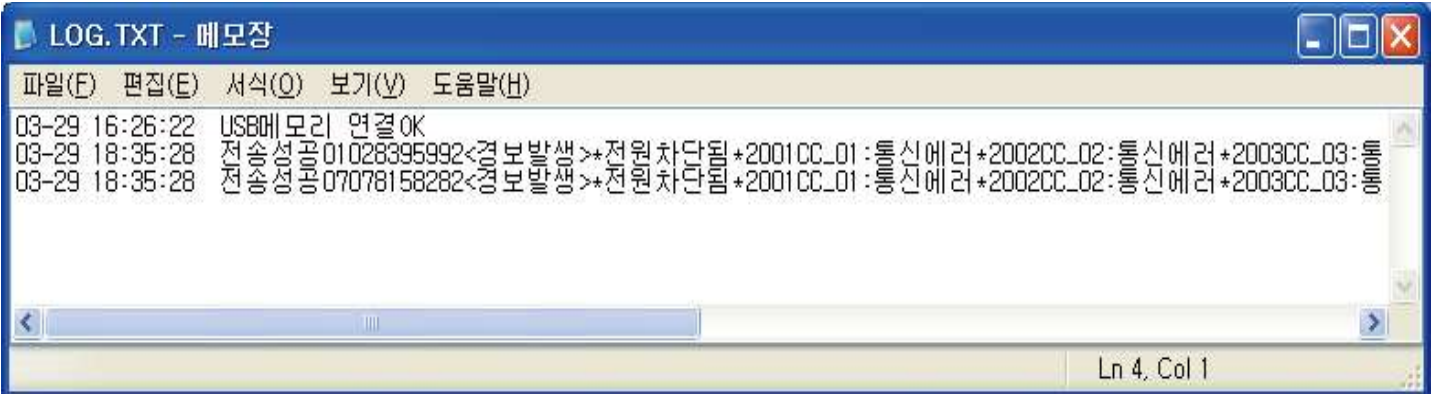

### 14. 문자전송

#### ※ 문자전송 조건

- SK텔레콤에 가입자 명의로 개통이 완료된 USIM이 꽂혀 있어야 합니다.
- 정상적인 사용자 핸드폰의 번호가 1명이라도 입력되어 있어야 합니다.
- WCDMA모뎀이 정상적으로 기지국과 교신하고 있어야 합니다.
- 고온/고습, 저온/저습, 센서에러, 통신에러 등 경보가 발생하여야 하고, 해당 경보의 경보지연시간이 모두 지났음에도 경보가 유지되고 있어야 합니다.
- 아답터(충전기)가 연결해제되어 있을경우에도 경보가 전송됩니다.

#### ※ 재전송

- 새로운 경보가 발생했을때는 즉시 경보를 전송합니다.
- 동일한 경보에 대해서 10분간격으로 총 3회 발송합니다.
- ※ 경보전송 화면

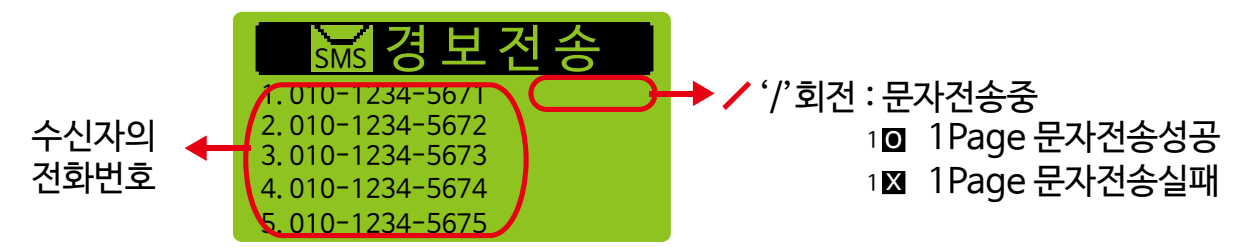

- 문자메세지 한번에 총 80바이트(한글은 1글자에 2바이트, 그위 문자 1바이트) 이내로 보낼수 있습니다. 따라서 전송내용이 80바이트를 넘을때는 총 3페이지까지 전송을 하게 됩니다.

총 3페이지의 문자메세지 전송을 성공한 경우 1. 010-1234-5671 2. 010-1234-5672 3. 010-1234-5673 4. 010-1234-5674 5. 010-1234-5675 102030 보 전 송

※ 경보전송 내용

- 전원차단되었고, 총 32대 제품모두 경보가 발생하였을 경우, 아래 예시와 같이 3번의 문자메세지가 전송됩니다.
- 예시와 같이 여러 채널에서 경보가 발생하였을 경우 3개 채널까지는 상세한 경보 내용을 표시하고, 나머지 채널은 채널번호만 표시합니다.

<경보발생> \*전원차단됨 \*300AR\_01:온도통신에러,습도통신에러 \*2002CC\_02:통신에러 \*2002CC\_03:통신에러 외 경보발생채널:04,05,06,07,08,09 ,10,11,12,13,14,15,16,17,18,19,20, 21,22,23,24,25,26,27,28,29,30,31,32 < 사용자 휴대폰 문자수신내용 >

<온도제품군의 경보예시> \*2002CC\_02:90.0℃고온 \*2002CC\_02:센서에러

<습도제품군의 경보예시> \*2SHR\_02:90.0%고습 \*2SHR\_02:센서에러

<온습도제품군의 경보예시> \*300AR\_02:90.0℃고온, 80.0%고습 \*300AR\_02:온도통신에러,습도통신에러

<채널입력 제품군의 경보예시> \*5CH\_03:ON(2)ON(5) \*5CH\_03:통신에러

※ 문자전송 실패

- 문자전송 실패 시 실패에 대한 내용을 USB메모리에 기록합니다.

 - 총 3명의 수신자를 등록하였고, 첫번째 수신자에게 문자를 전송하려 하는데 전송이 실패했다면 첫번째 수신자에게 총 3회 재시도 해봅니다. 3회 재시도 했음에도 전송이 되지 않는다면 모든 수신자에 대한 전송을 취소합니다.

- 실패의 원인으로는

1) 수신자 전화번호에 오류가 있을 시

: 20Page "1) 수신자 전화번호 설정메뉴"를 참고하여 번호를 점검해봅니다.

2) 모뎀초기화 도중 모뎀의 전화번호를 가져오는데, 이 과정이 실패했을때

 : 18Page "11. 설정메뉴 사용법"에서 기기전화번호 확인을 해서 전화번호에 있을시 제품의 전원을 껐다가 켜서 재부팅 해봅니다.

3) 모뎀에서 응답이 없을 때

 : 모뎀이 신호가 약한 음영지역에 위치하고 있는지, 모뎀이 정상적으로 개통이 됐는지 확인해보고 이상이 없다면 전원을 껐다가 켜서 재부팅 해봅니다. 위 내용대로 했음에도 문제가 해결되지 않을 시 당사로 문의해주십시오.

### 15. 문자수신

※ 문자 수신 조건

1) 문자를 보내는 사용자의 전화번호가 제품에 등록이 되어 있어야 합니다.

2) 문자수신용 명령어가 정확해야 합니다.

 전화번호가 등록되지 않았거나, 명령어가 정확하지 않을경우 제품으로 부터 아무런 문자메세지가 전송되지 않을 수 있습니다.

※ 다음 페이지의 문자명령어 표를 참고하여 아래와 같이 확인해볼수 있습니다.

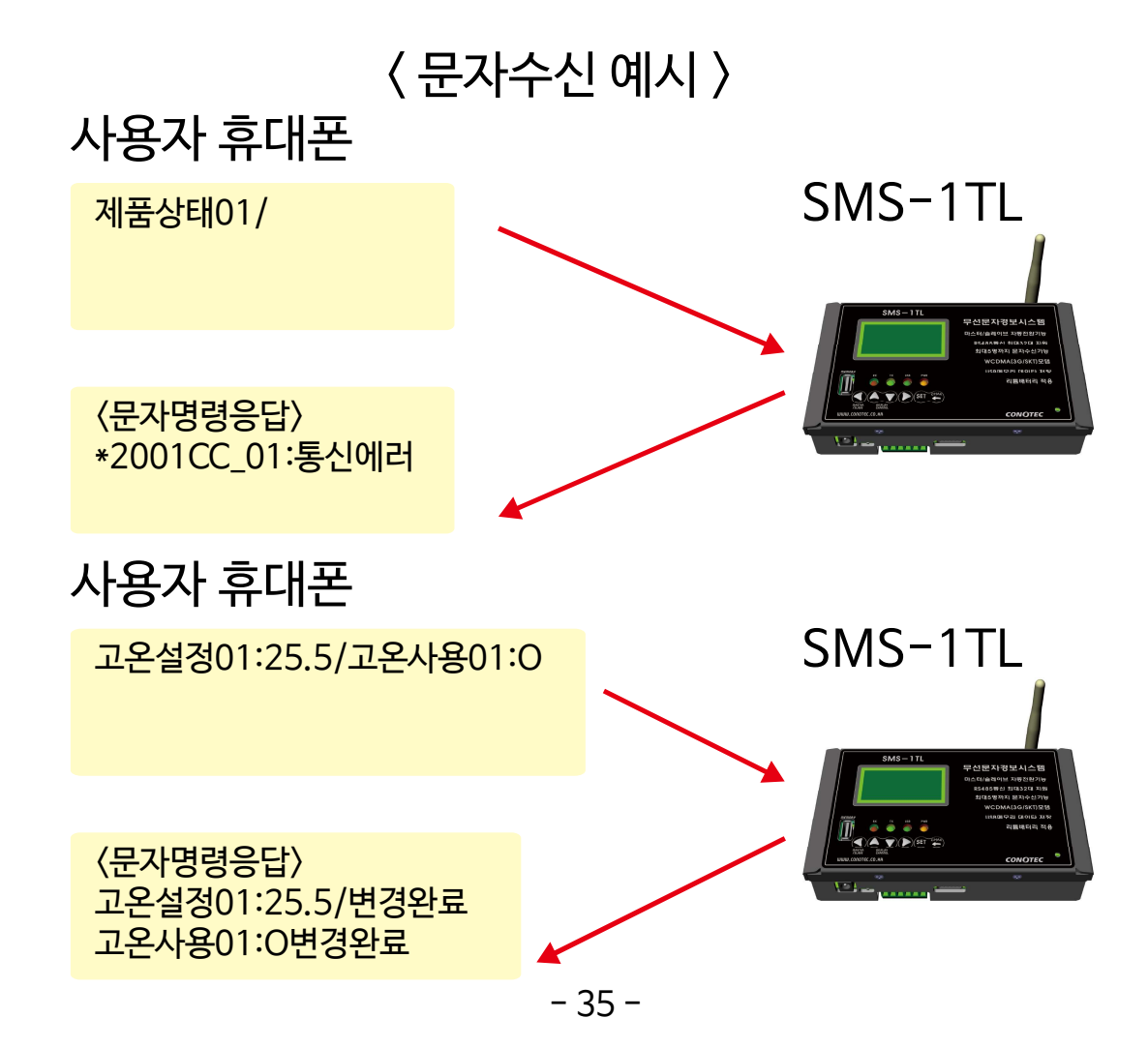

### < 제품으로 전송하는 문자명령어 >

- \* 저장된 전화번호와 일치하는 발신자의 문자내용에 대해서만 응답합니다. \* 각 명령어의 끝에는 공백없이'/'또는','를 붙이고, 다음 명령을 연속해서 입력합니다.
- \* 문자 한번에 여러개의 명령을 전송할수 있지만 총 바이트수가 80바이트 이내여야 합니다.
- \* 명령어와 데이터의 구분은 '#'으로 표시합니다.

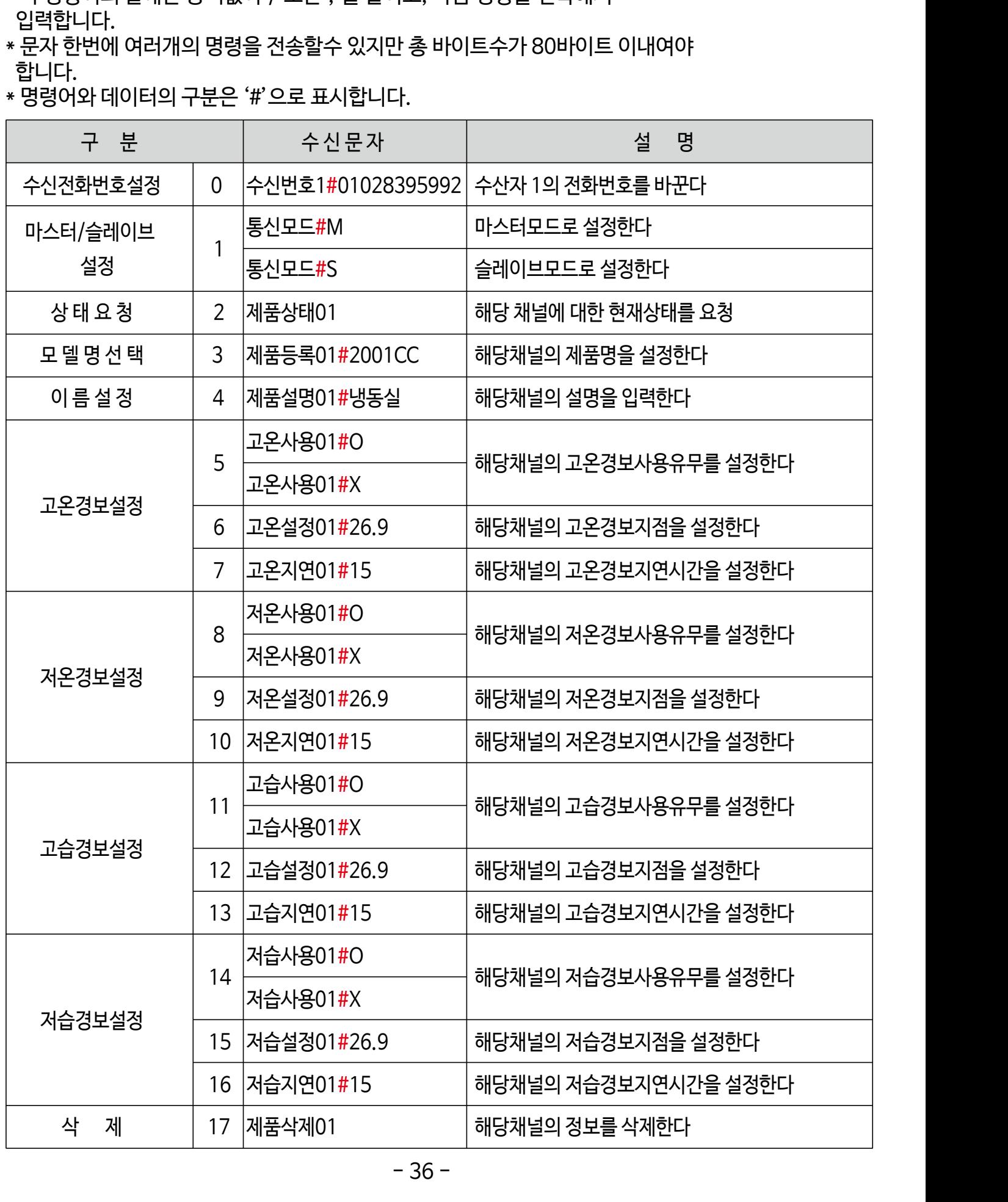

# 16. 공장출고 설정값

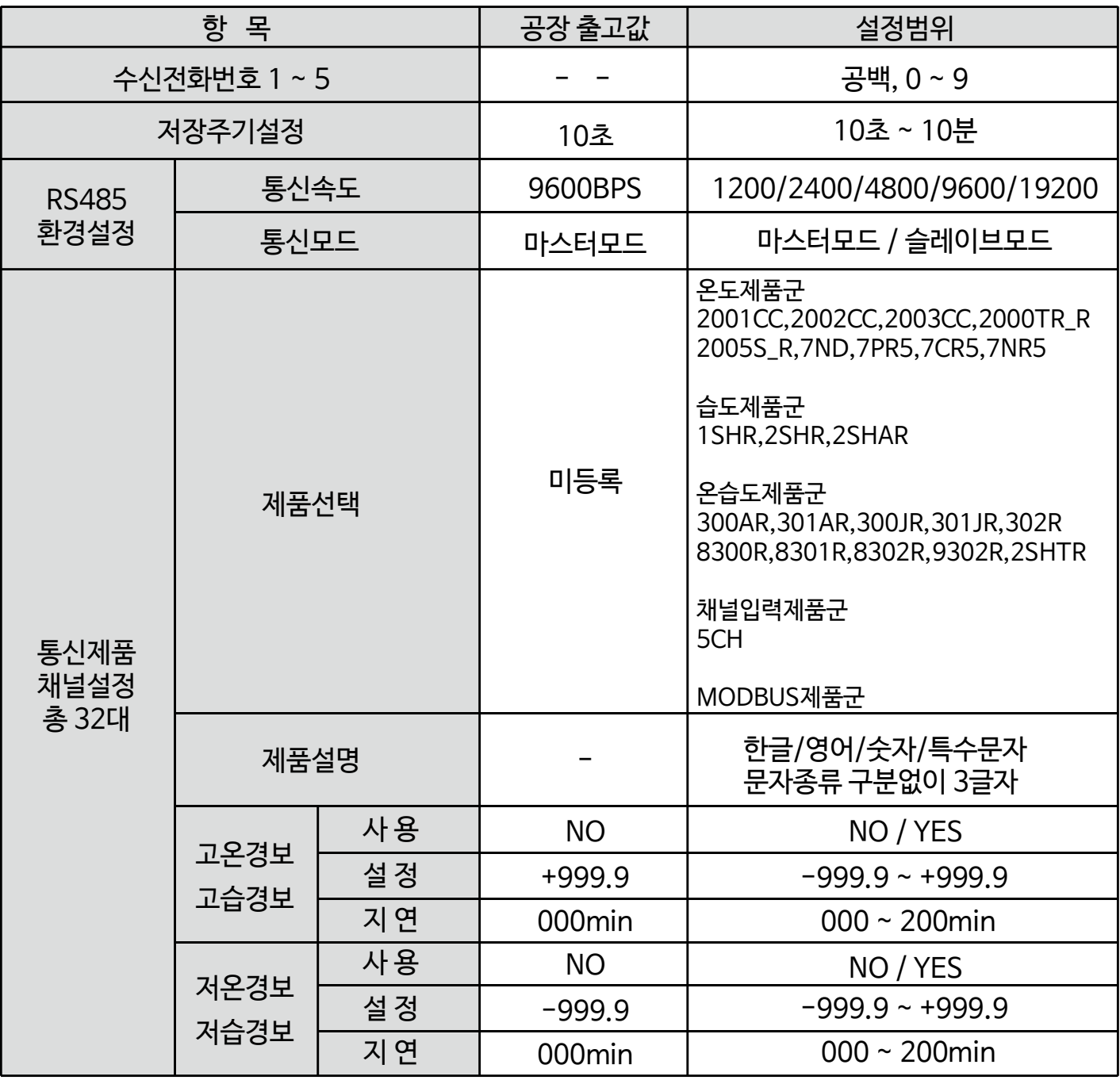

# 17. 전체 설정 메뉴맵

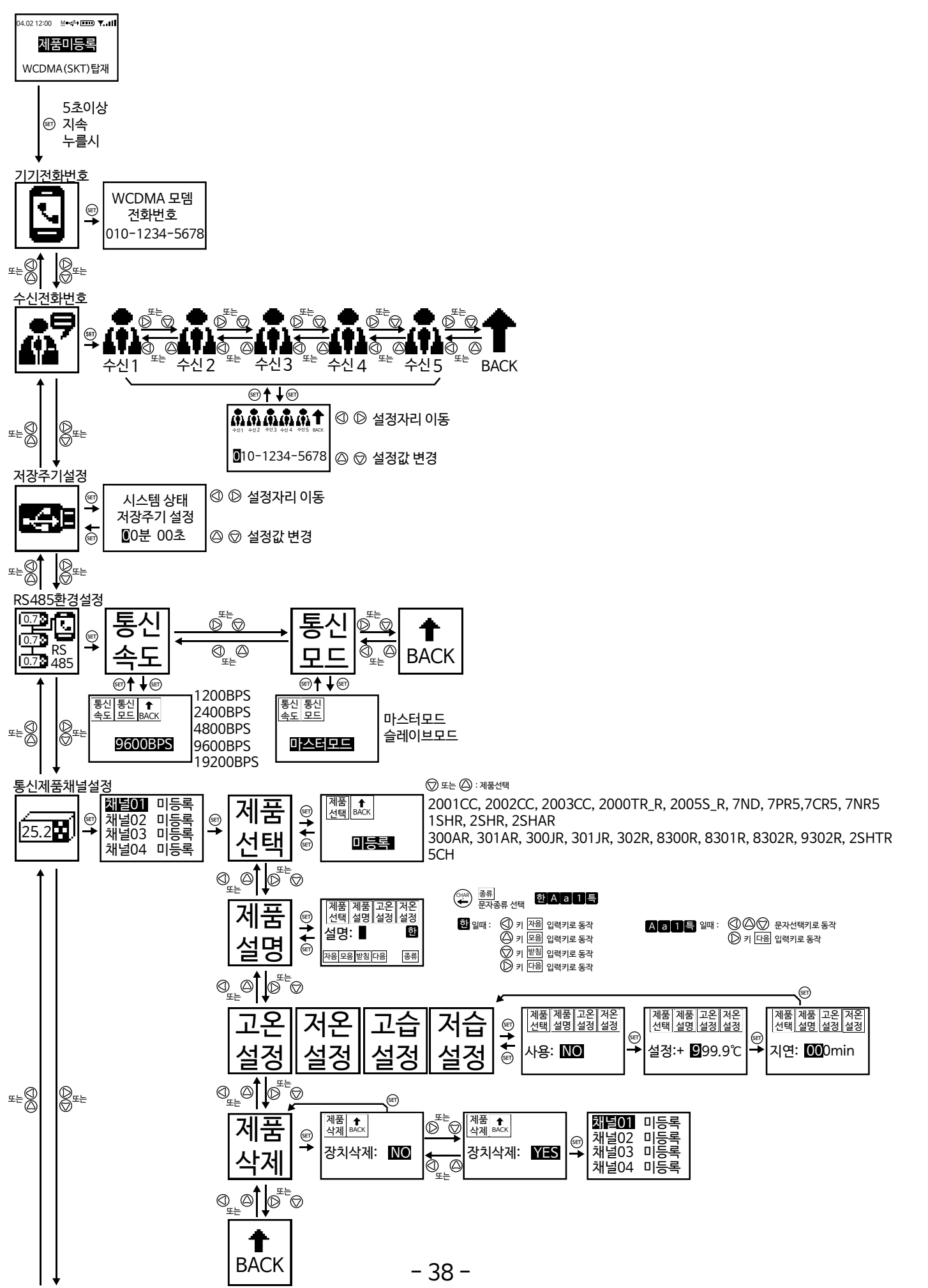

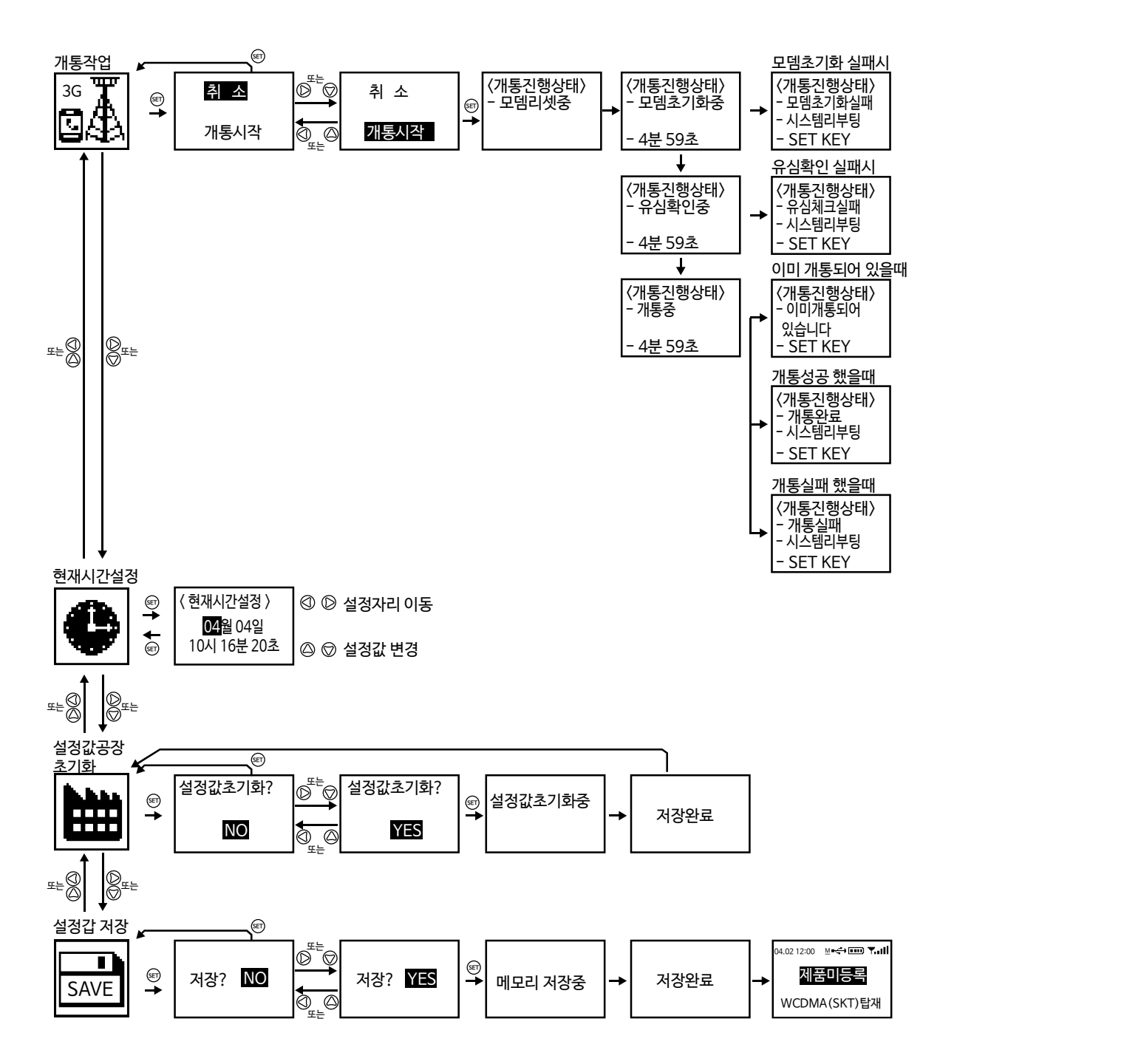

### 18. 품질보증서

< 품질보증 >

# 저희 (주)코노텍에서는 소비자 피해 보상규정에 따라 1년간 제품에 대한 품질을 보증합니다.

# 품질보증기간이 지난 제품은 실비로 수리하여 드립니다.

# 사용자의 부주의(과전압, 회로변경, 개조)로 인한 고장 발생시에는 보상이 안됩니다. 제 품 명 : 무선문자경보시스템 모 델 명 : SMS-1TL 구 입 일 : 년 월 일 구 입 처 :

< 무료서비스 >

 구입후 1년(제품보증기간)이내에 제품이 고장날 경우에만 무료서비스를 받을 수 있습니다

< 유료서비스 >

- # 고장이 아닌경우 서비스를 요청하면 비용이 부과되므로 반드시 사용설명서를 읽어 주십시요
- # 소비자의 취급 부주의 또는 임의 수리, 개조하여 고장 발생시
- # 전기용량을 틀리게 사용하여 고장 발생 시
- # 떨어뜨림 등 충격에 의한 고장 발생시

# 사용설명서의 내용을 준수하지 않은 경우

< A/S접수처 >

# 구입처

# (주)코노텍 품질관리팀 A/S부서 : T : 070-7815-8266, F:051-819-4562

### Memo

### Memo

### Memo

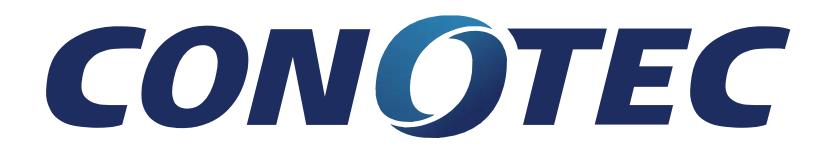

이 설명서에는 저작권에 의해 보호되는 소유정보가 포함되어 있습니다. 모든 권리는 저작권자의 소유입니다. 사전에 (주)코노텍의 서명 승인없이 본 문서의 일부라도 복사, 제작하거나 다른 언어로 번역할 수 없습니다. 작성일 : 2022.06.14 매뉴얼 버전 : V2.5